# **مرجع کامل برنامهنویسی ++C**

**تألیف :**

**دکتر جواد وحیدی )عضو هیات علمی دانشگاه علم و صنعت ایران( دکتر رمضان عباس نژادورزی**

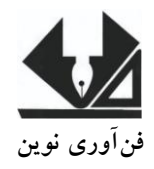

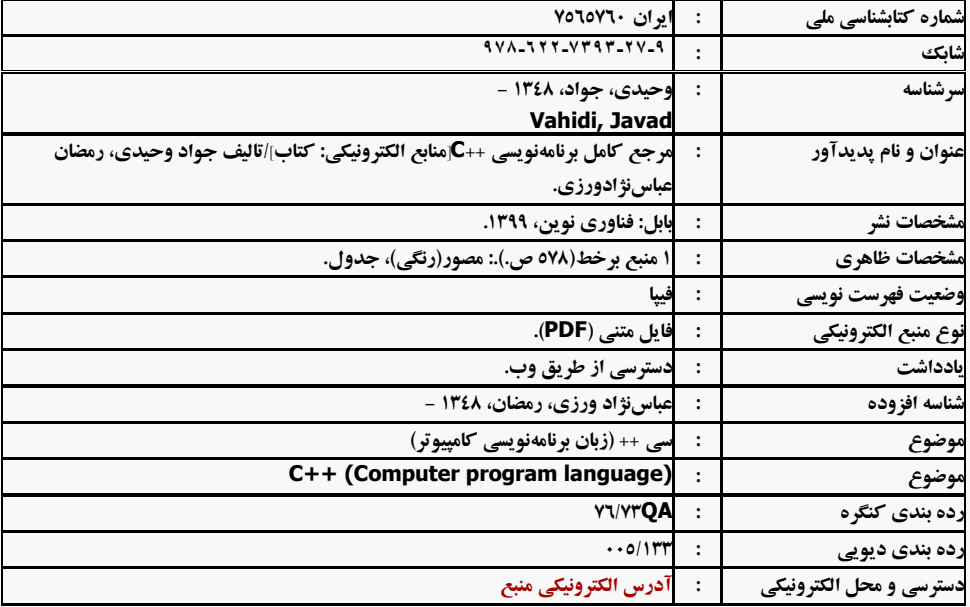

#### **@fanavarienovinpub**

**فنآورینوین بابل،کدپست ی ۳۶۸۵۶-۶۴۳۳۱تلفن:۷۸۸-۴66۵۵۵۱۶**

#### **مرجع کامل برنامهنویسی** ++C

1

**تألیف:جواد وحیدی، رمضان عباسنژادورزی نوبتچاپ:چاپ اول سالچاپ:زمستان ۱۱** شمار *گ*ان:۲۰۰ **قیمت:۸۴۷۷۷۷ تومان نامچاپخانهوصحافی:دفترفنیسورنا شابک:۱۶۱-۵66-۶۴۱۴-6۶-۱ نشانی ناشر: بابل، چهارراه نواب، کاظم بیگی، جنب مسجد منصور کاظم بیگی، طبقه اول طراحجلد:کانونآگهیوتبلیغاتآبان)احمدفرجی (**

## **فروشگاه و پخش کتاب چاپی: تهران، تلفن 22266666 - 22266022**

**تهران،خاردیبهشت،نبشوحیدنظری،پالک۸۳6تلفکس: ۵۵۳۷۷۸۳۳-۵۵۳۷۷66۷**

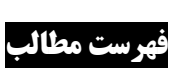

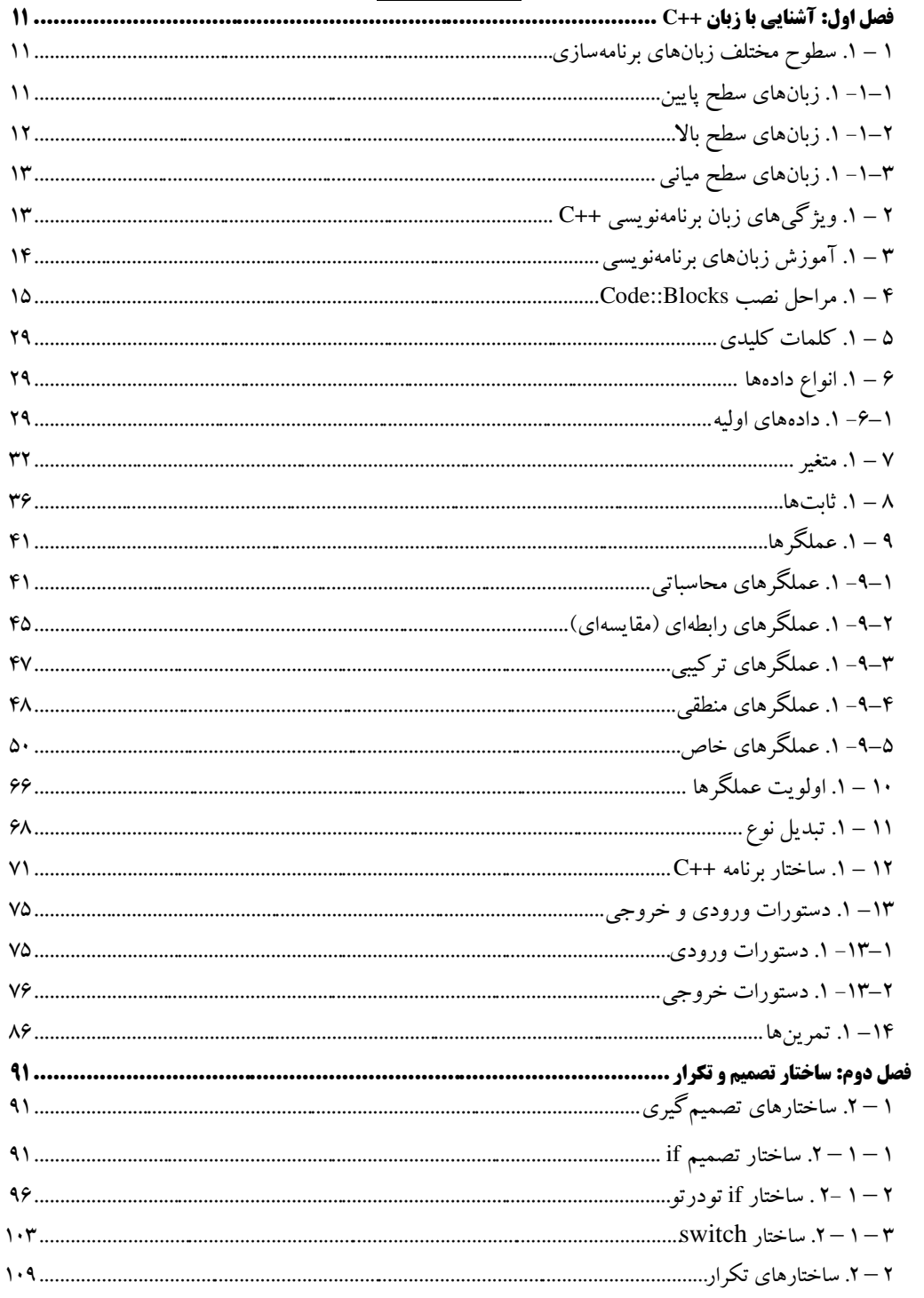

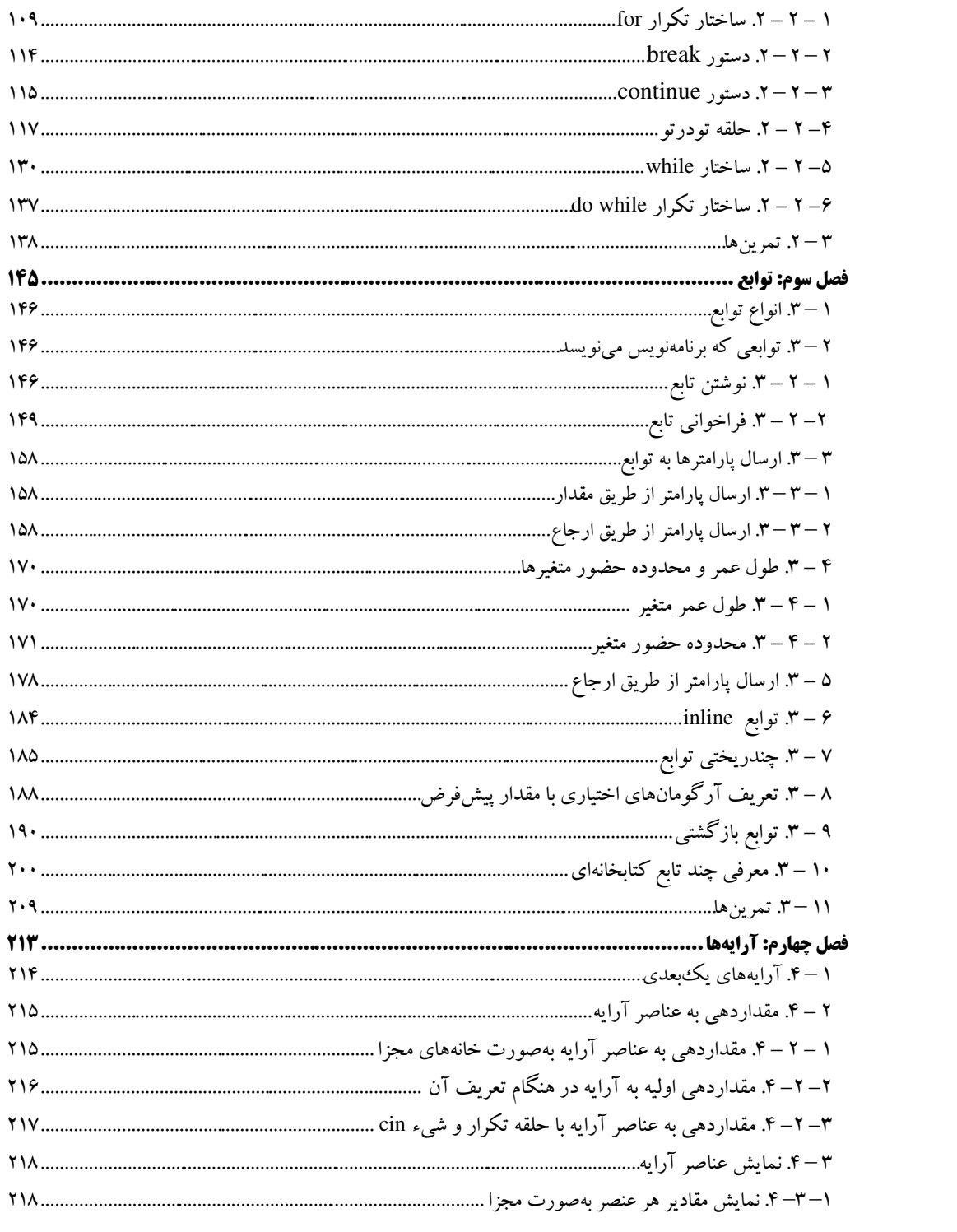

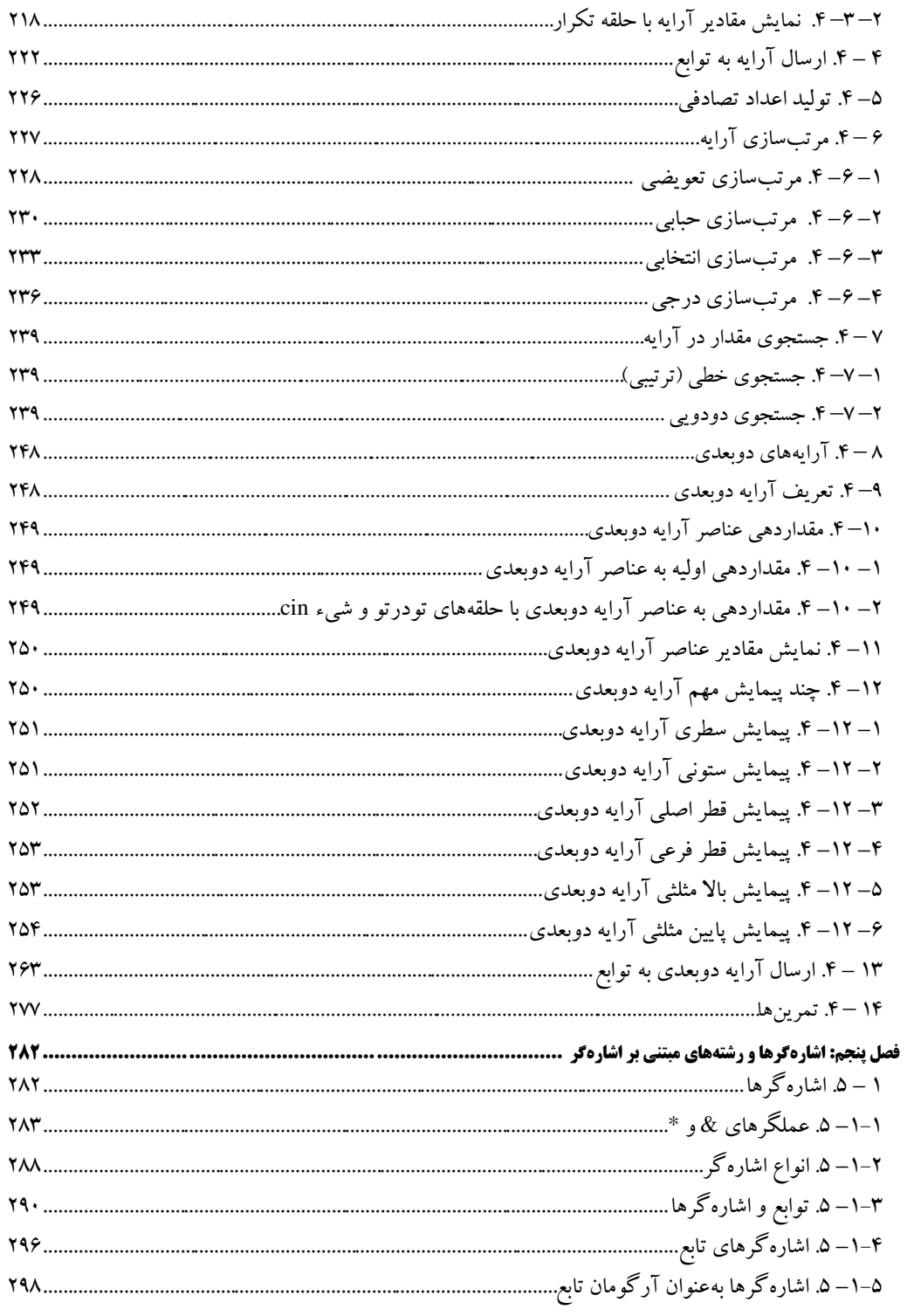

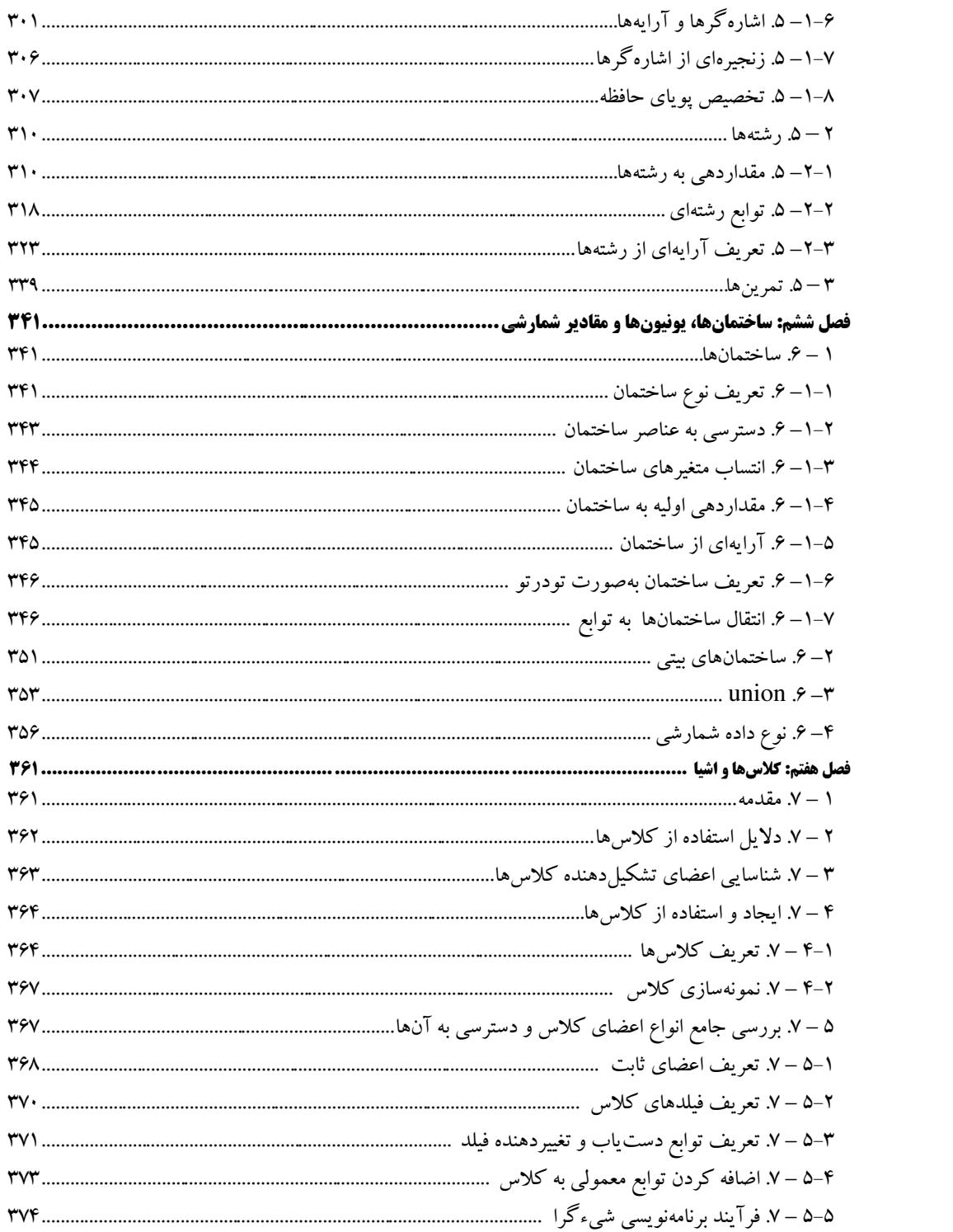

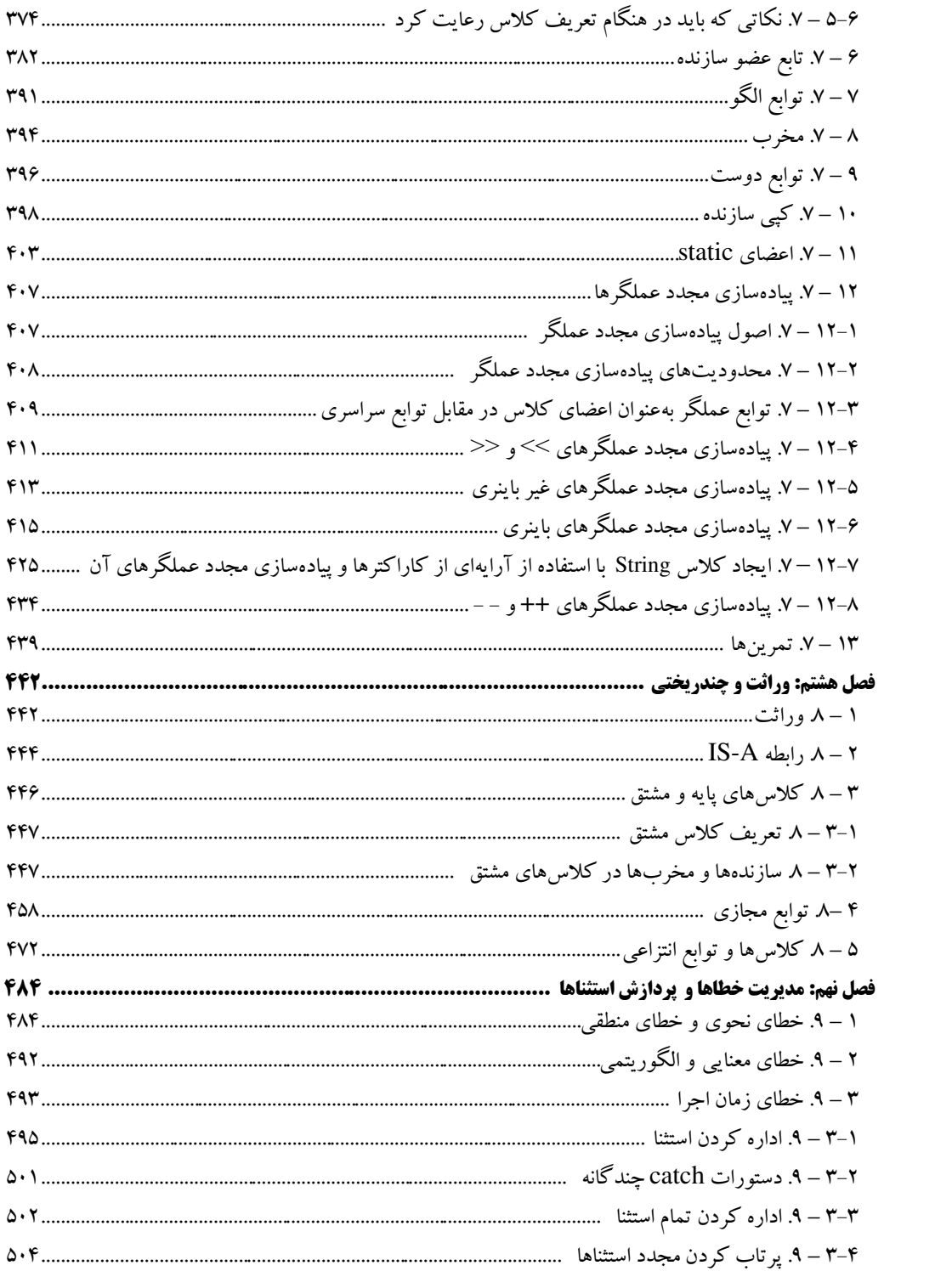

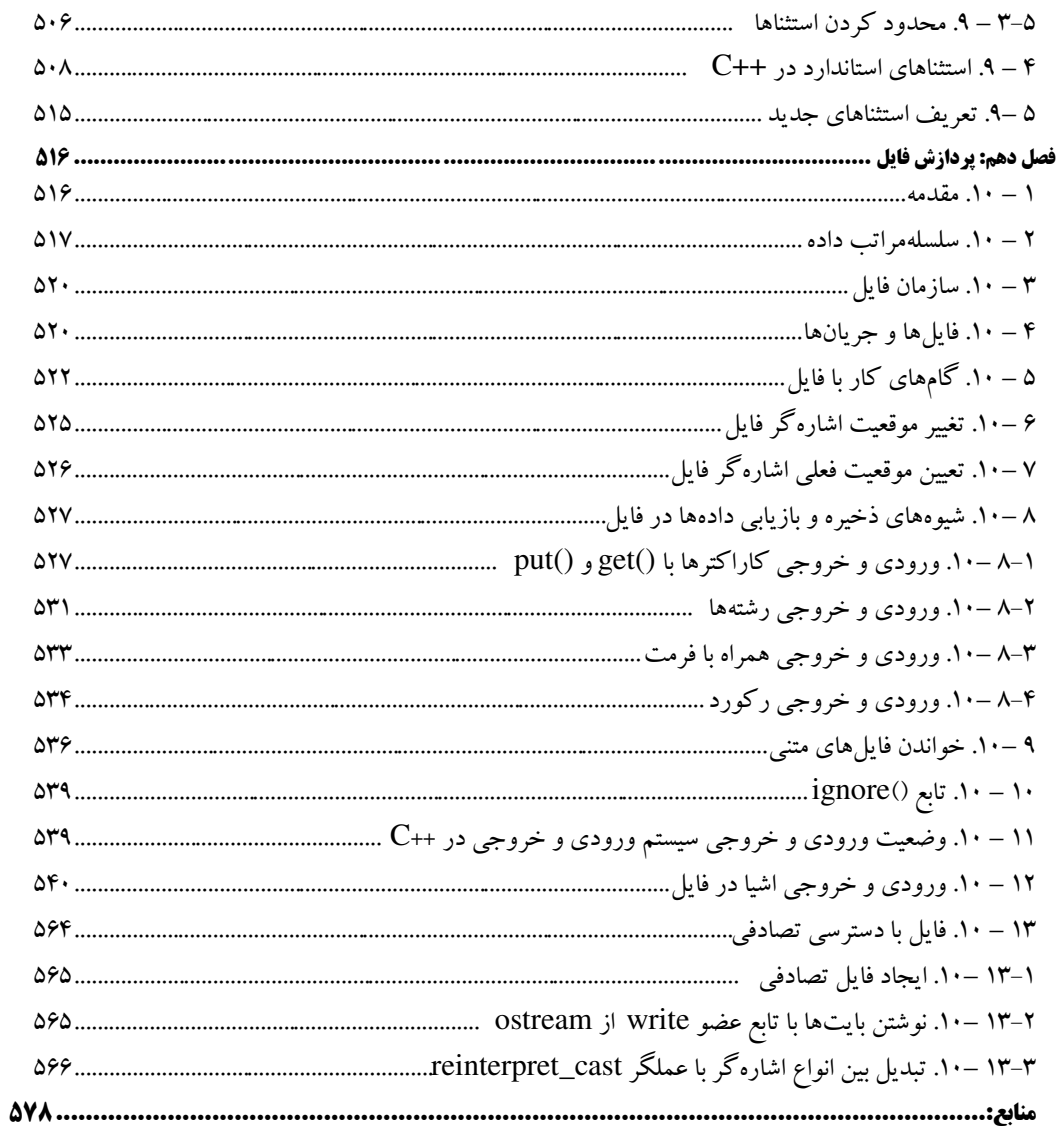

#### **مقدمه**

هنوز هم ماه وامدار خورشید است و ناامیدی هویتش را از امید م یگیرد و این داستان ادامه دارد...

برنامهنویسی کامپیوتر فرآیند نوشتن، **اشکالزدایی**` و **نگهداری کد منبع**<sup>۲</sup> برنامه کامپیوتر میباشد. این کد منبع با یک زبان برنامهنویسی نوشتهشده است و ممکن است تغییر دادهشده یک ککد قبلی و یا یک کد کاملاً جدید باشد. هدف برنامهنویسی ساختن یک برنامه می باشد که یک رفتار خواستهشده را به نمایش بگذارد .

یکی از دغدغههای همیشگی اغلب دانشجویان رشتههای علوم پایه، فنی مهندسی و بخصوص دانشجویان رشته کامپیوتر این است که، چگونه میتوانیم یک برنامهنویس خوب و حرفهای شویم ؟. برخی از آنان بر این باورند که این کار اصلاً امکانپذیر نیست و یا می پندارند که آنها برای این کار ساخته نشدهاند.

برنامهنویسی نیز مانند آموزش زبان ،فرایندی زمانبر است و نمیتوانیم در فاصله زمانی اندک انتظار زیادی از خودمان داشته باشیم،درنهایت باید از یک نقطه آغاز کرد. اما نکته حائز اهمیت آن است که :

آب این رود به سرچشمه نمیگردد باز بهتر آن است که غفلت نکنیم از آغاز

یکی از عناصر بنیادی برای شروع درست یک درس برنامهنویسی، استفاده از یک منبع مناسب است . نگارش کتاب حاضر نیز به همین منظور صورت پذیرفته است.مطالب این کتاب بهگونهای تنظیمشده است که خواننده، با یک ترتیب منطقی به دنیای برنامهنویسی قدم بگذارد و با پی گیری کتاب تا انتها بدون آن که فشار زیادی را متحمل شود به یک برنامهنویس خوب ++C تبدیل شود.

نکته آخر این که این روزها همه حرف از گرانی می(نند. از گرانی اقلام خوراکی گرفته تا گرانی پوشاک و مسکن و اتومبیل. در این میان حوزه فرهنگ نیز از این گرانیها بینصیب نمانده است. گرانی کاغذ و اقالم موردنیاز نشر نیز یکی از معضالتی است که این روزها پایش را روی گلوی یکی از مهمترین عرصههای فرهنگی یعنی عرصه نشر گذاشته است؛ تا جایی که شماری از ناشران پای خود را از این عرصه

 $\overline{\phantom{a}}$  $\degree$  - debug

 - source code

عقب کشیدهاند. با تمام مشکلاتی که در حوزه چاپ و نشر وجود دارد  $انتشارات فنآوری نوین مانند$ بسیاری از فعالین این عرصه کماکان پیش رود یم تا آینده بهتری برای کشور عزیزمان رقم زند. از تمامی اساتید و دانشجویان عزیز تقاضا داریم، هرگونه اشکال، ابهام در متن کتاب، پیشنهاد و انتقادات را به آدرس پست الکترونیک **com.gmail@fanavarienovin** ارسال نمایند. در پایان امیدوارم این اثر موردتوجه جامعه انفورماتیک کشور، اساتید و دانشجویان عزیز قرار گیرد .

fanavarienovin@gmail.com

مؤلفین – اسفند ۱۳۹۹

**فصل 1** 

زبانهای برنامهسازی متعددی وجود دارند. یکی از این زبانهای برنامهسازی، ++c میباشد. اینن زبنان در سنا ۱۹۸۰ توسط بیارنی استراستاپ<sup>'</sup> در آزمایشگاه بل ابداع گردید. زبان ++c توسعهیافته زبان c است. (هر فردی که بـا کامپیوتر برنامهنویسی می کند با زبان c آشنا است). زبان c یک زبان برنامهسازی ساختیافته است. اما، زبان ++c از شیوه شیءگرایی برای نوشتن برنامهها استفاده می .کند

## **1 – 1 . سطوح مختلف زبانهای برنامهسازی**

زبانهای برنامهسازی با توجه به امکانات و پیچیدگی به سه سطح زیر تقسیم میشوند.

- **1.** سطح پایین
	- **2.** سطح باال
- **3.** سطح میانی
- **1 – 1 – 1 . زبانهای سطح پایین**

زبان های سطح پایین، همان زبان ماشین نام دارند. در این زبانها، برنامه بهصورت • یا ۱ (زبان واقعی کـامپیوتر) نوشته می شود. زیرا، کامپیوتر فقط ۰ یا ۱ را می فهمد (شکل ۱ -۱). برنامه نوشتهشده به این زبـان دارای سـرعت بـالا است. اما، درک و فهم آن برای انسانها بسیار مشکل می باشد. به همین دلیل، زبـان اسـمبلی را ایجـاد کردنـد. زبـان اسمبلی بهجای ۰ یا ۱ از یک سری نمادها تشکیل شده است.

قطعه برنامه زیر اعداد فرد ۱ تا ۱۰ را جمع کرده، در ثبات AX قرار میدهد.

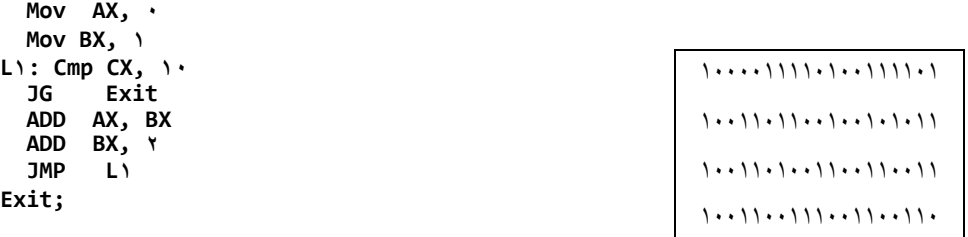

#### **شکل 1 – 1 نمونه برنامه زبان ماشین.**

همانطور که در این برنامه میبینید، نسیت به برنامههای زبان ماشین قابل فهمترشده است. اما کامپیوتر نمیتواند آن را اجرا کند. برای این که کامپیوتر بتواند آن را اجرا نماید باید به زبان ماشین تبدیل شود، به همـین دلیـل اسـمبلر نوشته شد. **اسمبلو**، برنامهای است که یک برنامه نوشتهشده به زبان اسمبلی را گرفته و به زبان ماشین (همـان صـفر یـا یک) تبدیل می کند تا کامپیوتر بتواند آن را اجرا نماید (شکل ۲ - ۱).

 $\overline{\phantom{a}}$ .Biarne Stroustrup

**Mov Cx, 0 اسمبلر Mov Ax, 1 L: mov Ax, Bx Mul Bx, B**  000100001110011001 000000110011110010 011100110011111000 000111000110000110

همانطور که ملاحظه کردید، نوشتن برنامههای اسمبلی خیلی راحتتر از نوشتن برنامههای زبان ماشین می باشد (امروزه نوشتن برنامهها به زبان ماشین (۰ یا ۱) وجود ندارد). بنابراین، زبان سطح پایین، همان زبان اسمبلی میباشـد. از آنجائی که درک برنامههای زبان ماشین نیاز به اطلاعات کافی از سختافزار کـامپیوتر مـی،باشـد و درک آن نیـز برای انسانها مشکل است، زبانهای سطح باال را تولید کردند. در ادامه شرح این زبانها را میبینید.

## **2 – 1 – 1 . زبانهای سطح باال**

در زبانهای سطح بالا، دستورات به زبان انسان نزدیک تر شدهاند. به عنوانمثال، در این زبانها می توان بیان کرد که اگر شرط خاصی درست باشد، این عمل را انجام بده، در غیر این صورت، عمل دیگر را انجام بده، ایـن کـار را 01 بار تکرار کن و غیره .

همانند برنامههای اسمبلی، برنامههای نوشتهشده به زبان سطح بالا باید به زبـان ماشـین تبـدیل گردنـد تـا توسـط کامپیوتر قابل|جرا باشند. برای این منظور، مترجمها نوشتهشدهاند. دو نوع مترجم وجود دارند که عبارتاند از:

0. **کامپایلر )Compiler ، )**کل برنامه به زبان سطح باال را میگیرد، یکباره به زبان ماشین ترجمه میکنند و یک برنامه کامل به زبان ماشین ایجاد می $\mathsf{L}$  . شکل ۳ –۱ فرآیند انجام ترجمه برنامه سطح بالا را نشان می دهد.

زبانهایی مانند C، پاسکال، کوبول، ++VC، #C، ویژوال بیسیک، زبانهای کامپایلری هستند.

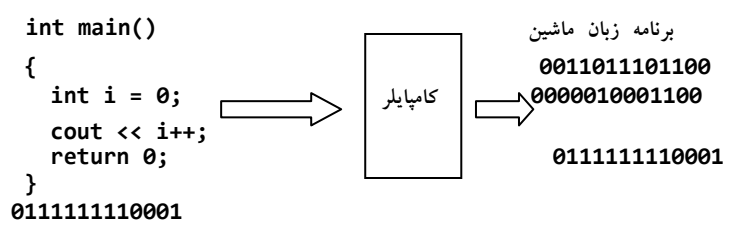

**شکل 3 – 1 فرآیند ترجمه با کامپایلر .**

**شکل 2 – 1 وظیفه اسمبلر، تبدیل برنامه زبان اسمبلی به زبان ماشین.**

 $\overline{a}$ 

2. **مفسر )Interpreter ، )**بهجای اینکه کل برنامه را به زبان ماشین تیدیل کند، در زمان اجرا، خنط بنه خط دستورات برنامه را خوانده آن خط را به زبان ماشین تیدیل میکند و سپس، اجرا منی نمایند در . ادامه، خط بعدی را گرفته، ترجمه و اجرا می نماید و این روند را ادامه می دهد (شکل ۴ -۱). زبـان-هایی مثل جاوا و بیسیک به زبان مفسری معروفاند.

زبانهای مفسری نسبت به زبانهای مترجمی، سرعت پایین تـر و کـارایی کمتـری دارنـد. امـا، آمـوزش آنهـا راحت تر بوده و قابلیت اجرای آنها روی پلتفرمهای مختلف بیشتر است.

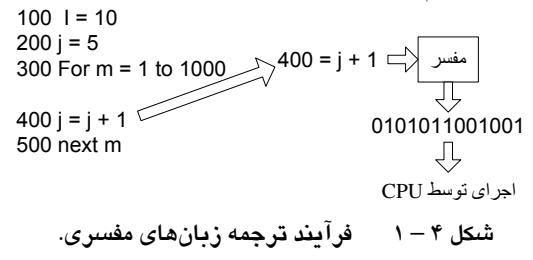

## **3 – 1 – 1 . زبانهای سطح میانی**

زبانهای سطح میانی، زبانهایی هستند که دستورات زبان سطح بالا را با توابع اسمبلی با هم پیادهسازی کردنــد. نمونهای این زبان میتوان زبان C را نام برد. زبانهای سطح میانی نیز برای ترجمه برنامنه بنه زبنان ماشنین از کامپنای ر استفاده می کنند.

## **2 – 1 . ویژگیهای زبان برنامهنویسی ++C**

زبان C در سال ۱۹۷۲ توسط دنیس ریچی<sup>۲</sup> نوشته شد. زبان C نیز توسـعهیافتـه زبـان BCPL اسـت. زبـان BCPL را مارتین ریچارد<sup>۲</sup> طراحی نمود. زبانهای BCPL و C توسعه یافته B هستند. زبان B در سال ۱۹۷۰ توسـط کـن تامسـون<sup>۳</sup> طراحی گردید.

این زبانها از دسته زبانهای ساختیافته بودند. اما، زبنان ++C در اواینل سنا 0891 توسنط بینارنی استراسنتاپ اختراع گردید . این زبان توسعهیافته زبان C میباشد. برخالف زبان C در این زبنان از روآ برنامنه نویسنی شنی ءگنرا )OOP 4 )استفادهشده است. در ادامه این روآ برنامهنویسی را میآموزیم. روند تکامل زبانها در زیر آمده است .

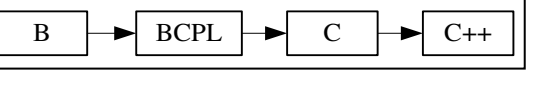

**1.** برخی از ویژگیهای زبان ++C در زیر آمده است :

 .Dennis Rich . Martin Richards <sup>3</sup>  $\tilde{\ }$ . Ken Thompson . Object Oriented Program

**2.** زبان ++C ، یک زبان سطح میانی است . **3.** زبان ++C از روآ برنامهنویسی شیءگرا استفاده می .کند **4.** زبان ++C طوری طراحیشده است که قابلحمل میباشد. **5.** ک مات ک یدی )دستورات تشکیلدهنده( این زبان کم است. **6.** این زبان دارای کتابخانههای متعددی است. یعنی، توابع زیادی دارد. این توابع دستهبندی شدهاند و بنرای منظور خاصی طراحی گردیدند. برنامهنویس در صورت نیاز میتواند کتابخانه مربوط به این توابع را بنه برنامنه اضافه کرده، از توابع آن استفاده نماید. **7.** این زبان نسیت به حروف بزرگ و کوچک حساس است. یعنی، در نامگنااری اینن زبنان بنین حنروف بزرگ و کوچک فرق قائل میشود . **8.** زبان ++C طوری طراحیشده است که میتوان تمام برنامههای موردنیاز را با آن نوشت. **9.** زبان ++C اجازه میدهد که برنامهها را به برنامههای کوچکتری که تابع نامیده میشود تقسیم کنید. این ویژگیها سبب میشود که از تکنیک های محکمی مانند طراحی از بالا به پایین و مدولار استفاده کنید.

## **3 – 1 . آموزش زبانهای برنامهنویسی**

آموزش زبانهای برنامهنویسی مانند زبانهای طبیعی زنده دنیا است. یعنی، برای آموزش زبانهای برنامهنویسـی باید مراحل زیر را اندام داد :

- **ا.** مانند هر زبان طبیعی ابتدا باید علائم تشکیل(دهنده زبان را آموخت. به عنـوان مثـال، زبـان فارســی از علائــم الف تا ی، ارقام ۰ تا ۹ و علائم خاص مانند ! ، : ، ؟ و غیـره تشکیل شـده اسـت. هرکـدام از ایـن علائـم )نمادها( مفهوم خاصی را دارند. زبان ++C، نیز از الئم a تا z ، A تا Z ، 8تا 1 ، الئم ویژه نظیر ; ، :، ]، [ ، / و غیره تشکیل شده است. ابتدا باید مفاهیم هریک از این علائم را در زبان ++C آموخت.
- **۲.** همان طور که می دانید از ترکیب علائم هر زبان کلمات به وجود می آیند. برخی از کلمات دارای معنبی و مفهوم هستند و برخی دیگر معنی و مفهوم خاصی ندارند. به عنوانمثال، کلمـات بابـا، آب، داد، در زبـان فارسی مفهوم خاصی دارند. ولی کلمات تپتانم و بکیاپ مفهوم خاصی ندارند. بـه کلمـاتی کـه در زبـان دارای مفهوم خاص هستند، کلمات کلیدی مییگوینـد. در زبـان ++C کلمـات کلیـدی نظیـر if ،for، .دارند وجود int ،while ،else
- در آموزش این زبان ابتدا باید کلمات کلیدی را شناخت. معنی و کاربرد هرکدام از آنها را آموخت. **۳.** از ترکیب کلمات کلیدی با یک قواعد خاص در هر زبان طبیعی، جمله ایجاد می شود (مانند بابا آب داد). همانطور که میدانید در زبان فارسی ابتدا فاعل، سپس مفعول و در پایان فعل قـرار مـی گیـرد. در زبـان

++C نیز برای ایجاد جملات (دستورات) قواعد خاصی وجـود دارد. بـهعنـوان&شال، int بـرای تعریـف دادههای نوع صحیح به کار میرود و بهصورت، زیر استفاده میگردد:

 **;متغیر n , …,متغیر 2 ,متغیر 1 int** 

- **4.** همانطور که میدانید، در زبانهای طییعی با کنار هم قرار دادن جمالت منرتیط بنه هنم پناراگراف ایدناد میشود. در زبانهای برنامهنویسی نیز با کنار هم قرار دادن دستورات مرتیط به هم، بالک ایداد میشود. در زبان ++C، هر بالک با { شروع و با } خاتمه می .یابد
- **5.** کنار هم قرار دادن پاراگرافها صفحات و فصو را ایداد خواهند کرد و این روند ادامه مییابند تنا ینک کتاب نوشته شود. در زبانهای برنامهسازی نیز نوشتن برنامهها هم همنین رونند را دارد . کننار هنم قنرار دادن بلاک ها، فایل، و کنار هم قرار دادن فایل های مرتبط به هم، برنامه را ایجاد می کند. بنابراین، در ادامه کتاب به آموزآ زبان ++C را با این شیوه خواهیم پرداخت.
	- **4 -1 . مراحل نصب Blocks::Code**

برای نصب Blocks::Code مراحل زیر را اندام دهید:

0. بر روی فایل نصب Blocks::Code ک یک مضا ف کنید تا شکل زیر ظاهر گردد :

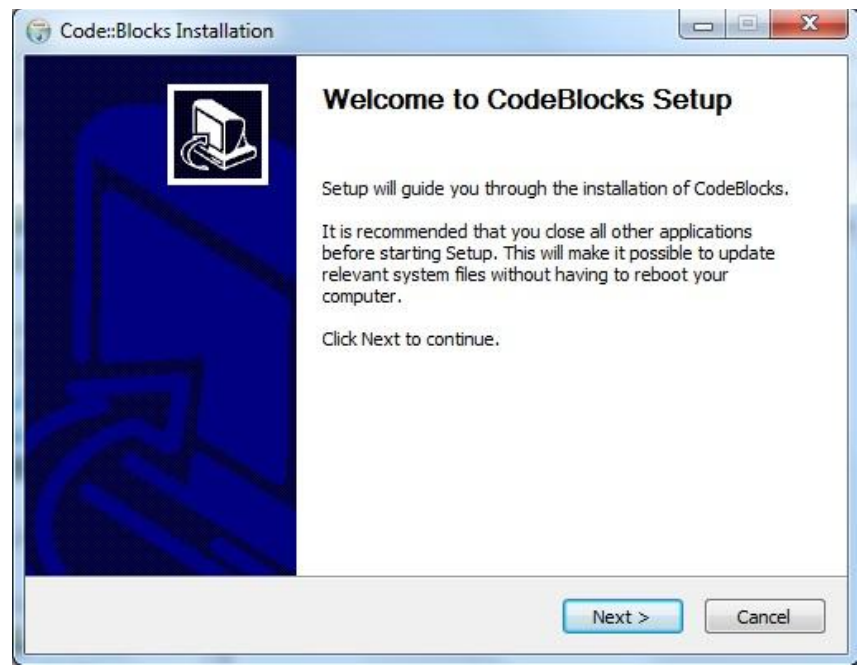

۲. در این شکل دکمه Next را کلیک نموده تا شکل زیر نمایش داده شود:

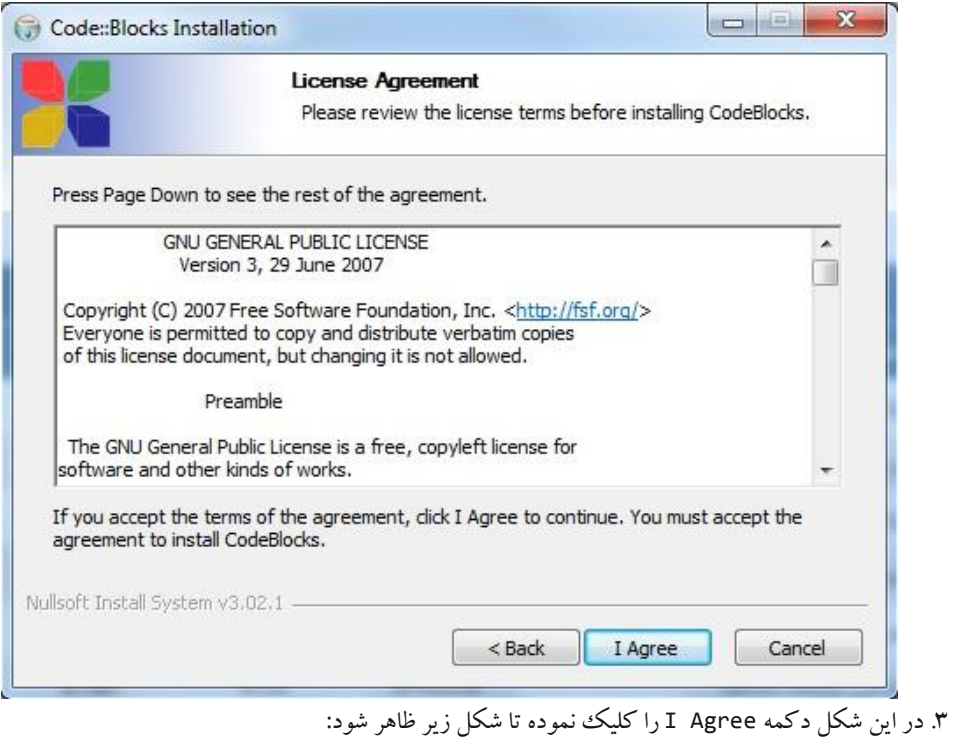

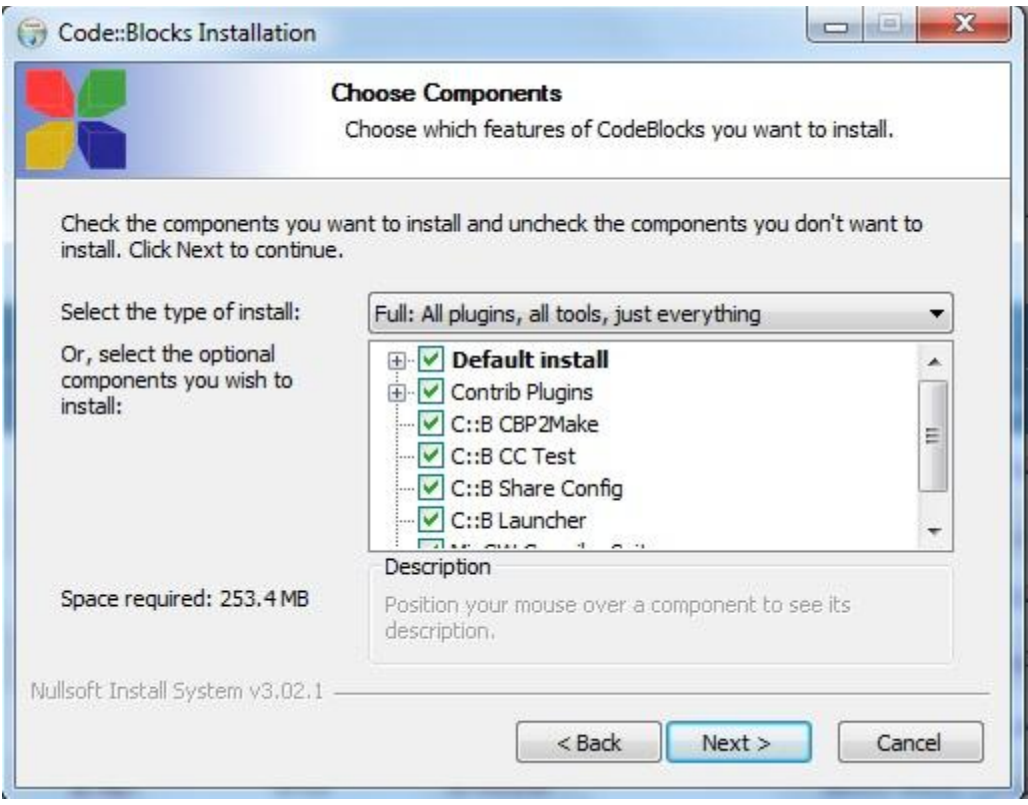

۴. در این شکل دکمه Next را کلیک نموده تا شکل زیر نمایش داده شود:

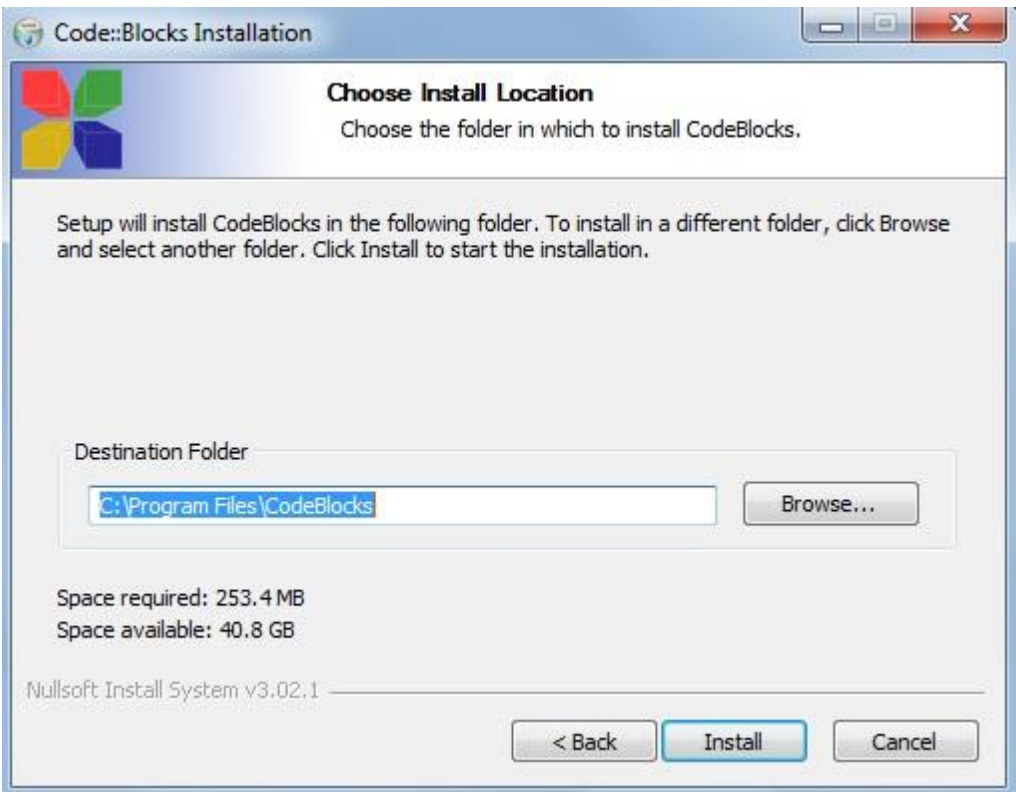

5. در این شکل مسیر نصب را با دکمه Browse انتخاب نموده و دکمه Install را ک یک کنید تا شکل زیر ظاهر شود :

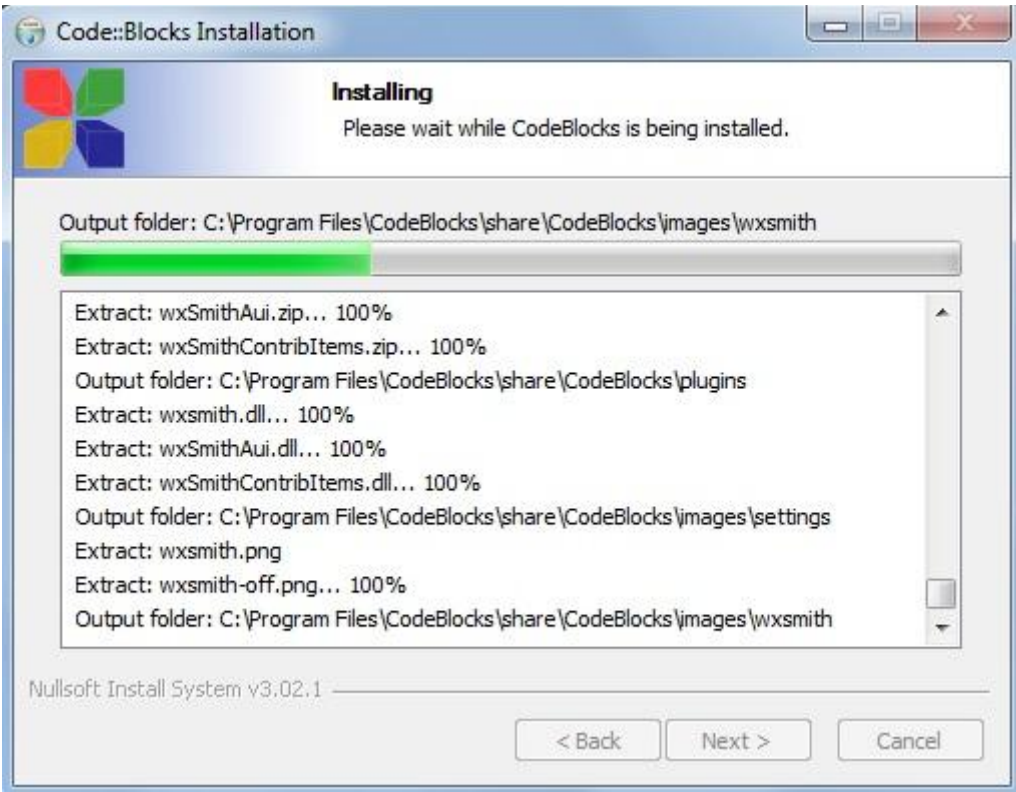

6. چند لحظه منتظر بمانید تا شکل زیر ظاهر گردد :

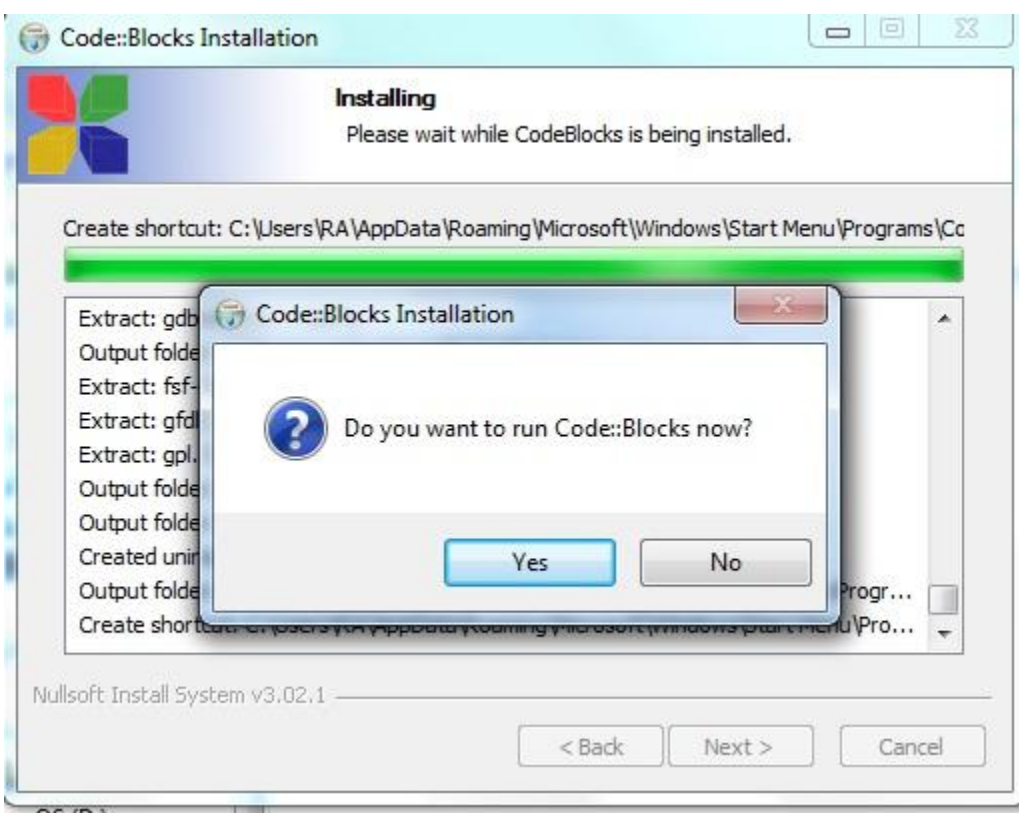

9. اکنون نرمافزار Blocks::Code شده نصب است و میپرسد که آیا میخواهید Blocks::Code را اجرا کنید. دکمه Yes را کلیک کنید تا شکل زیر ظاهر گردد:

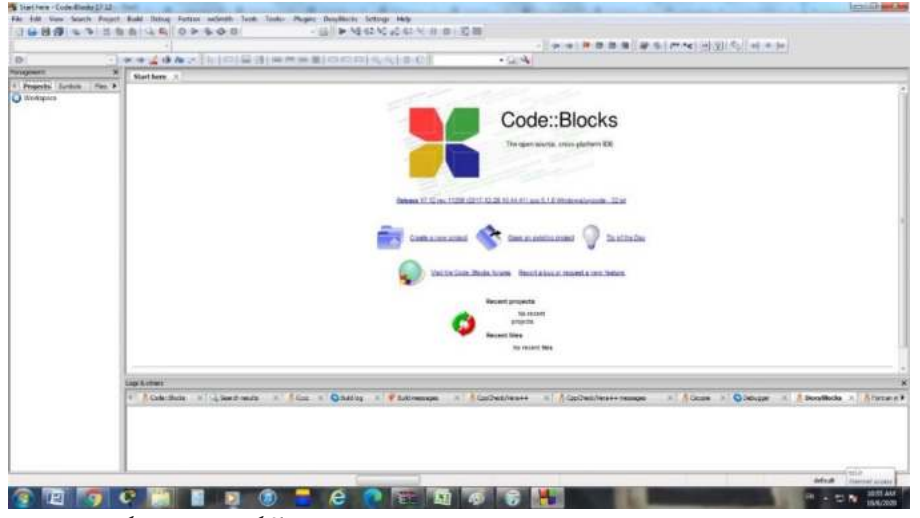

۸ صفحه اصلی Code::Blocks را مشاهده می کنید. برای ایجاد پروژه جدید آیکون زیر را کلیک کنید:

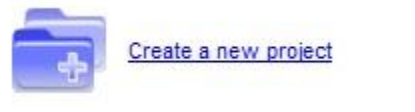

8. اکنون پندره template from New ظاهر میشود )شکل زیر(:

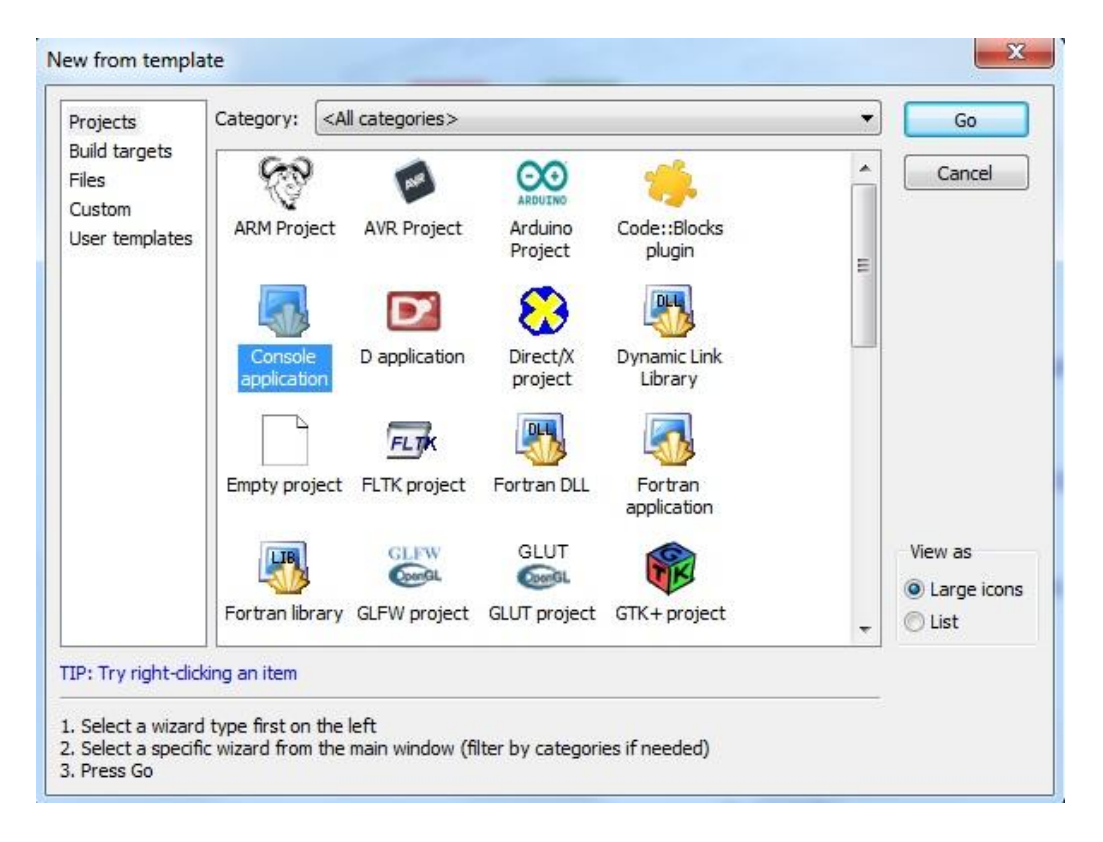

۱۰. در این پنجره، آیکون Console application را انتخاب کنید. سپس دکمه Go را کلیک نمایید تا شکل زیر ظاهر شود:

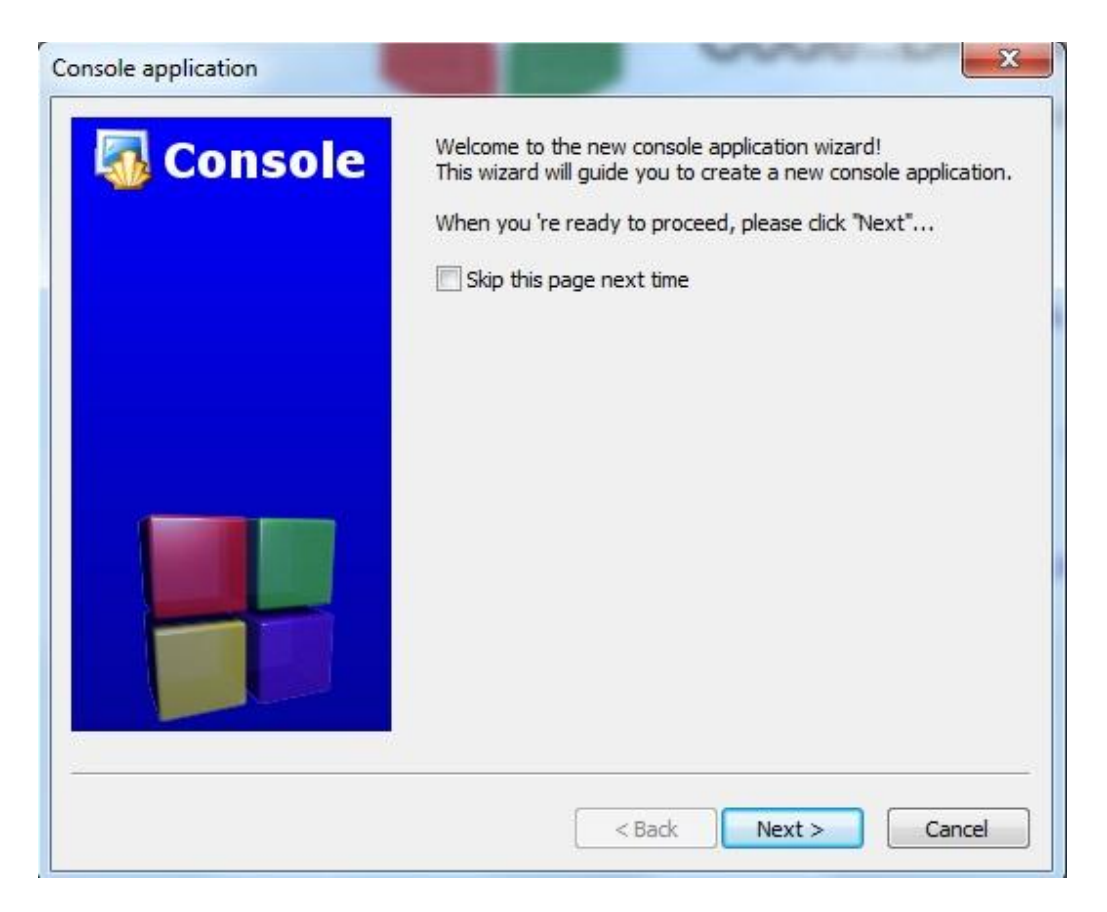

۱۱. در این شکل دکمه Next را کلیک کنید تا شکل زیر ظاهر گردد:

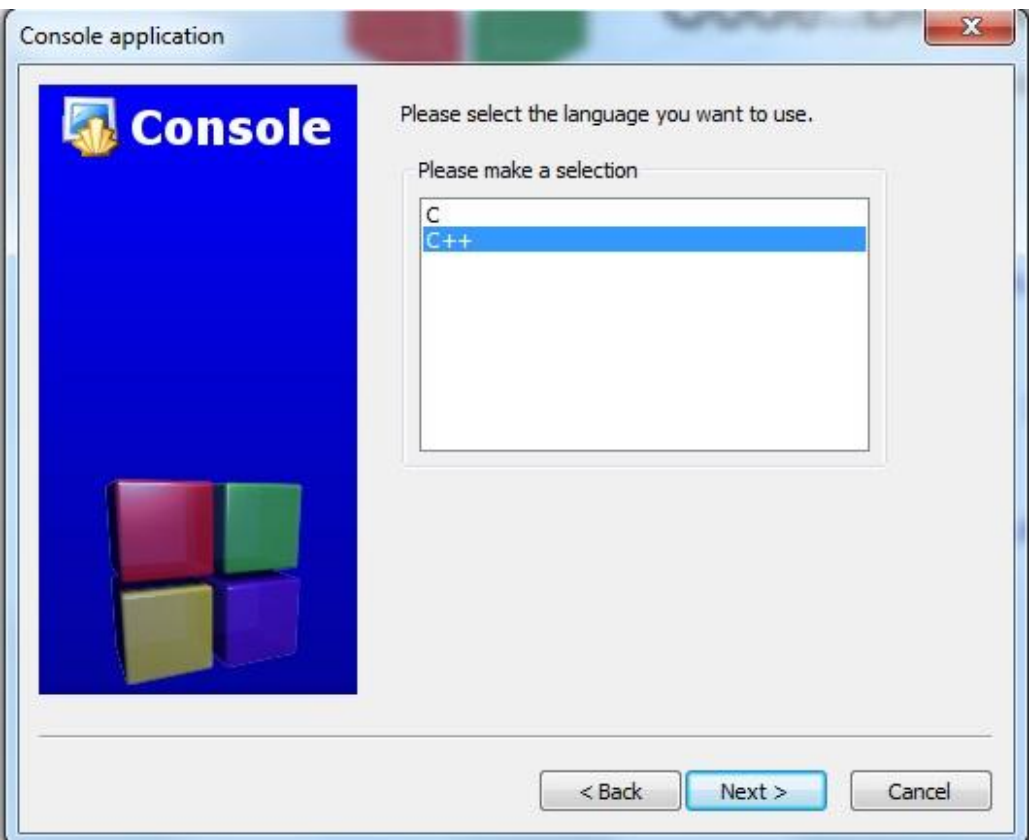

.02 در این شکل گزینه ++C را انتخاب کرده و دکمه Next را ک یک کنید تا شکل زیر ظاهر گردد:

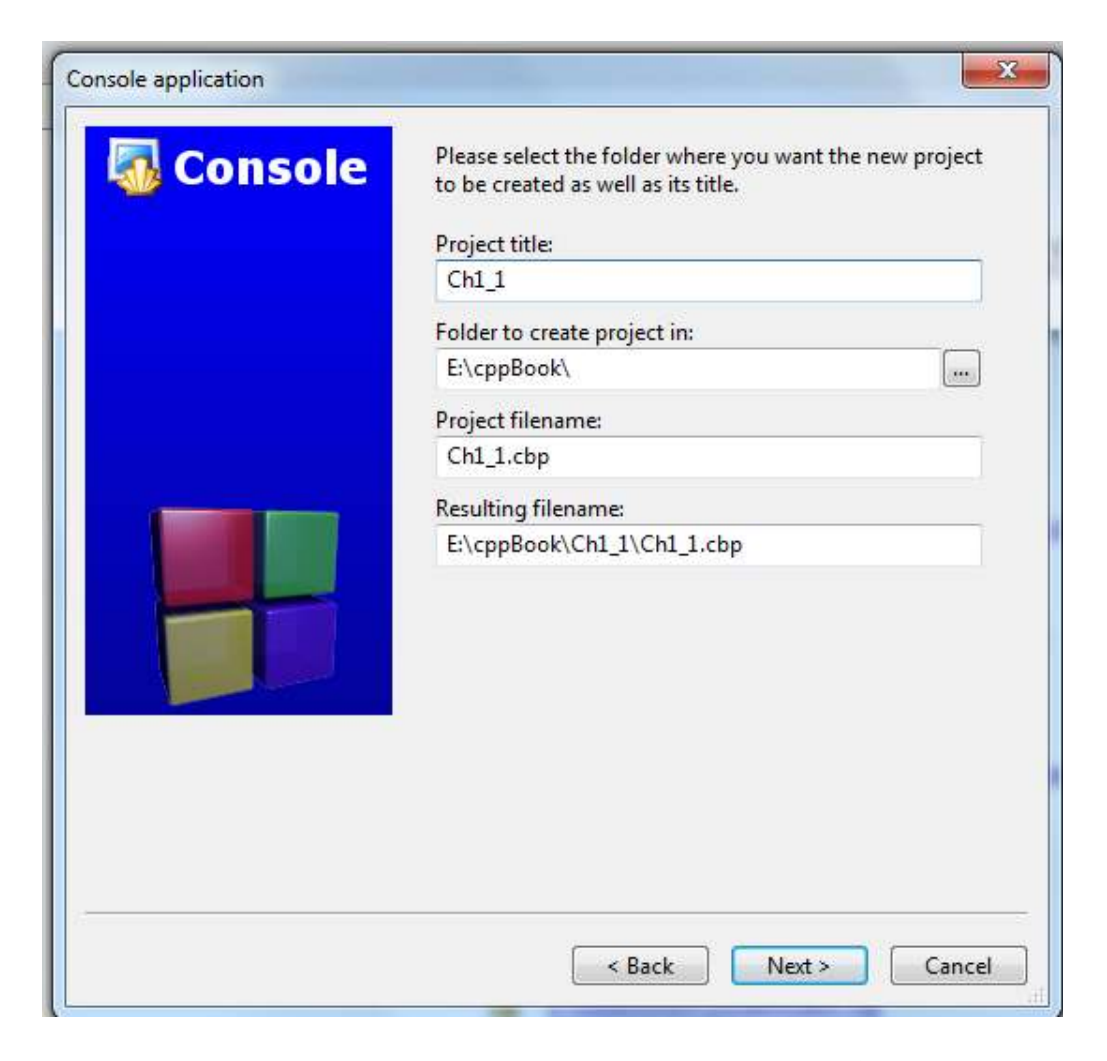

.00 در این شکل گزینههای زیر را وارد کنید:

- در کادر زیر Project tilte، عنوان پروژه را وارد کنید.
- در کادر زیر Folder to create project in مسیر ایجاد پروژه را وارد کنید.
	- در کادر filename Project، نام فایل پروژه را وارد کنید.
	- در کادر زیر filename Resulting، مسیر خروجی پروژه را وارد کنید.

۱۴. اکنون دکمه Next را کلیک کنید تا شکل زیر ظاهر گردد:

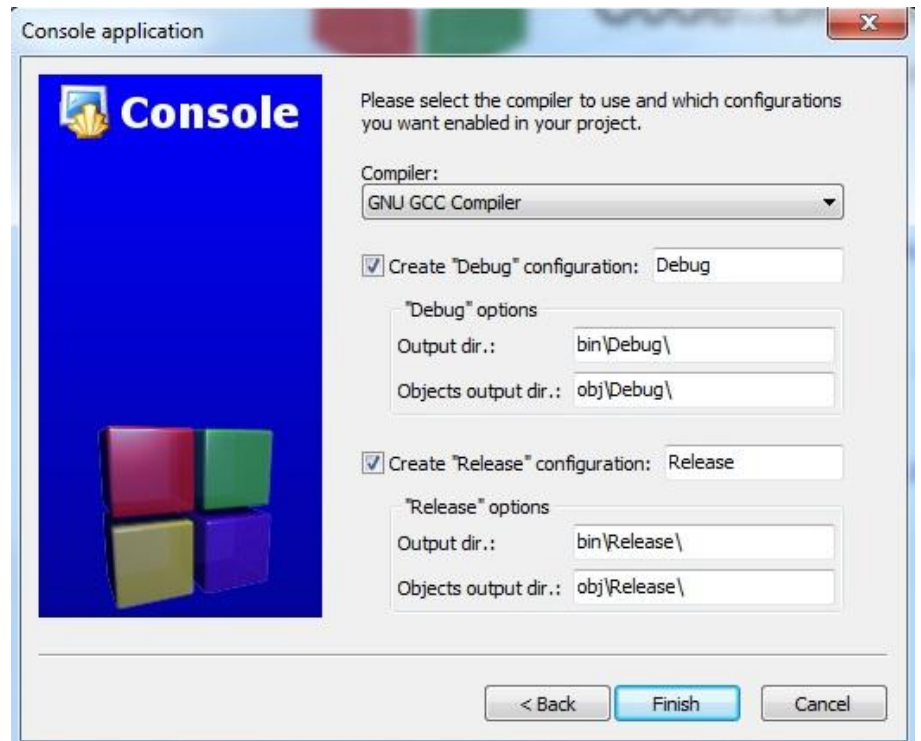

.<br>۱۵. در این شکل دکمه Finish را کلیک کرده تا شکل زیر ظاهر شود.

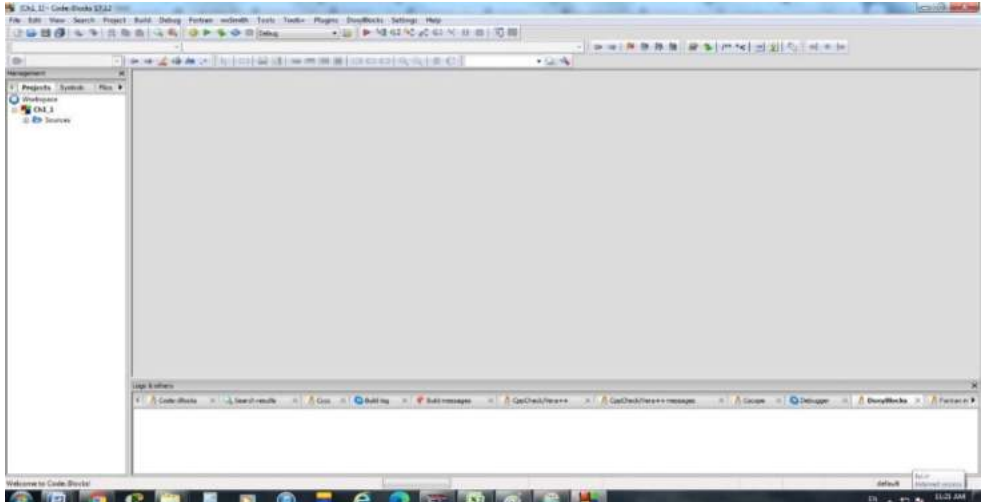

.06 اکنون اولین برنامه ++C ایدادشده است. برای مشاهده دستورات این برنامه در زیر 0\_0Ch گزینه Sources و سپس cpp.main را ک یک کرده تا شکل زیر ظاهر شود:

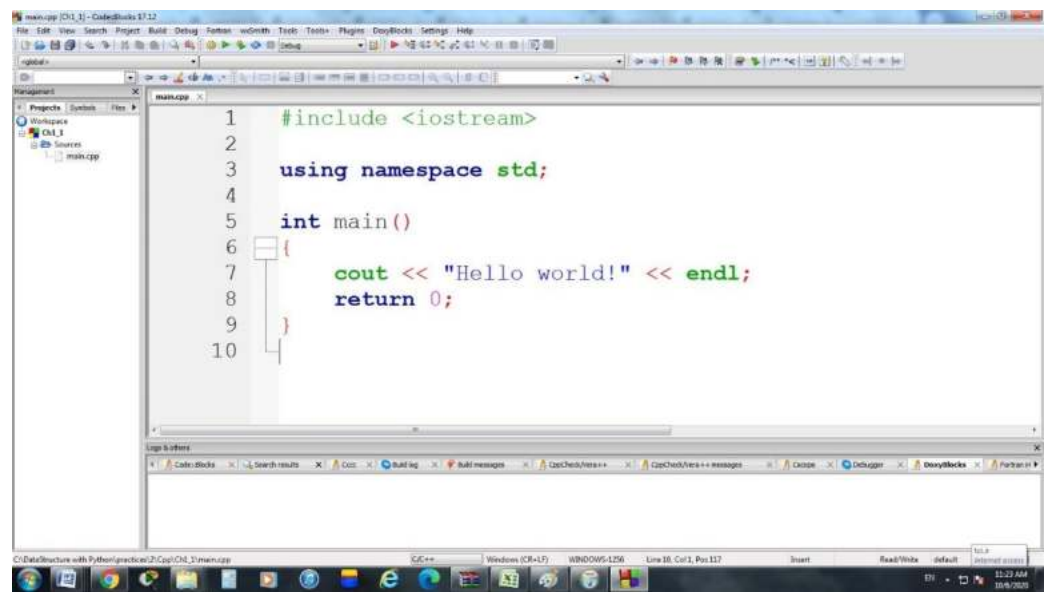

اولین خط برنامه <iostream <include# است. این دستور یک **رهنمود شیپ پردازنده** است، که پیغامی برای پیش پردازنده ++C میباشد. خطوطی که با نماد **#** آغاز میشوند، قیل از اینکه برنامه کامپایل شود توسط پیش پردازنده پردازآ میشوند. این خط به پیش پردازنده ا الن میکند تا محتویات **سرآیند جریان ورودی/خروجی**  فایل *<iostream <sup>&</sup>lt;*را در برنامه وارد سازد. بایستی این فایل در هر برنامهای که میخواهد دادهای به شینما صفحه انتقال دهد، یا این که از صفحه کلید و با استفاده از جریان ورودی/خروجی ++C دادهای دریافت نماید، وارد شود. درصورت یکه افزودن فایل سرآیند *<iostream <*به برنامهای که میادرت به دریافت داده از صفحهک ید یا ارسا داده به صفحهنمایش می کند، فراموش شود، کامپایلر یک پیغام خطا ارسال خواهد کرد. دومین سطر، فقط یک خط خالی است. برنامهنویسان برای این که خوانایی برنامه را آسانتر کنند از خطوط خالی، کاراکترهای فاصله (space ) و تب (tab) استفاده میکنند. به مجموعه این کاراکترها، **فضای سفید** (white space) میگویند. معمولاً این کاراکترها توسط کامپایلر نادیده گرفته می شوند.

با استفاده از خطوط خالی و کاراکترهای فاص ه، خوانایی برنامهها را افزایش دهید.

سومین سطر، با دستور using فضای نام std را به برنامه اضافه میکند. اگر این دستور را به برنامه اضافه نکنید، **std::cout << "Hello World!"** دستور باید **cout << "Hello World!" << endl;** بهجایدستور **;endl <<** را استفاده کنید که کار سخت و طاقتفرسایی است. این دستور یک یارت گفته میشود. هر یارتی در ++C باید با یک سیمیکولن (;) خاتمه پذیرد (که به آن *خاتمه دهنده عبارت* هم گفته می شود). همانطور که مشاهده کردید، رهنمودهای پیش پردازنده ) همانند **include#** )با سیمیکولن خاتمه نمییابند. دستور بعدی، **int ()main** میباشد که بخشی از هر برنامه ++C است. پرانتزهای واقع بعد از **main** نشان میدهند که **main** یک **بلوك برنامه به نام تابع** است. برنامههای ++C میتوانند حاوی یک یا چندین تابع و کالس باشند، اما باید یکی از آنها حتماً **main** باشد، حتی اگر **main** اولین تابع در برنامه نیاشد. ک مه ک یدی **int** که در سمت چپ **main** قرارگرفته، بر این نکته دلالت دارد که main یک مقدار صحیح **"بومیگرداند**" (عدد بدون اعشار). کلمه کلیدی، کلمهای در کد است که توسط ++C رزرو شده است. لیست کامل کلمات را در ادامه خواهید دید. در فصل سوم مفهوم دقیق "مقدار برگشتی" از سوی یک تابع خواهیم دید. اما برای این لحظه، کافی است بدانید که کلمه کلیدی int در سمت چپ برنامههای شما قرار خواهد گرفت. بایستی براکت چپ، **{ )**سطر بعد از دستور ()main int)، در ابتدای بدنه هر روالی قرار داده شود. براکت متناظر، براکت راست، **}**، )سطر آخر برنامه( است،که باید آن را در انتهای بدنه هر روالی قرار داد. دستور **;endl!" << World Hello << "cout::std** به کامپیوتر فرمان میدهد تا رشتهای از کاراکترها را که مابین جفت کتیشن قرار دارند بر روی صفحهنمایش چاپ کند و end1 به کامپیوتر فرمان میدهد تا کنتر نمایش را به ابتدای صفحه بعد انتقا دهد. دستور بعدی ;1 return است که برنامه را خاتمه میدهد.

.<br>۱۷. پروژه را اجرا کنید. برای این منظور آیکون ه<sup>ی ک</sup>را کلیک کنید تا شکل زیر را سنید: E:\cppBook\Ch1\_1\bin\Debug\Ch1\_1.exe **Hello** world! Process returned 0 (0x0) execution time : 0.016 s ress any key to continue.

همانطور که مشاهده میکنید، رشته !World Hello نمایش دادهشده است. جهت خاتمه اجرای برنامه کلیدی را فشار دهید. **در این شکل زمینه پنجره مشکی و نوشته آن سفید است. در خروجیهای بعدی به ترتیب رنگ زمینه و نوشته را به سفید و مشکی تغییر دادیم تا خروجی با کیفیت بهتر نمایش داده شود .**

## **5 – 1 . کلمات کلیدی**

**تلمات کلیدی** ّ، کلماتی هستند که در زبان شناختهشدهاند و مفهوم خاصی در آن دارند. بـهعنـوان.مثـال، کلمـاتی نظیر if (اگر)، else (در غیر این صورت)، void (هیچ)، for (تکرار) کلیدی هستند. برخی از کلمات کلیـدی C و ++C را در جدول ١ – ١ میبینید. در ادامه مفاهیم این کلمات را مشاهده خواهید کرد.

- \* زیاد بودن تعداد کلمات کلیدی نشانه قدرت زبان برنامهنویسی نیست. به عنوان مثال، زیان بیسیک بیش-تر از ۱۵۰ کلمه کلیدی دارد، ولی توانمندی آن بسیار کم تر از زبان ++C است.
	- \* استفاده از کلمه کلیدی به عنوان نام یک شناسه یا متغیر خطای نحوی خواهد بود.
- نوشتن یک ک مه ک یدی با حروف بزرگ خطای نحنوی اسنت . تمنام ک منات ک یندی در ++C فقنط شامل حروف کوچک هستند .

## **6 -1 . انواع دادهها**

در زبان ++C داده های مخت فی وجود دارند که یارتاند از :

**1. دادههای اولیه،** داده های استاندارد نظیر int، float، double، char و غیره که در زبان وجود دارند .

**2. دادههایی که کاربر تعریف میکند.** دادههایی نظیر آرایهها مدمو هها، ساختمانهنا، رشنته و کنالس هنا کنه توسط برنامهنویس تعریف میشوند. در ادامه با این دادهها آشنا خواهید شد.

**3. دادههای اشارهگر،** برای نگهداری آدرس فیزیکی متغیرها به کنار منی رونند . اینن ننوع داده هنا را در ادامنه میآموزیم.

#### **1 – 6 – 1 . دادههای اولیه**

همانطور که بیان گردید، انواع دادههایی که بهصورت استاندارد در زبان وجنود داشنته باشنند، اننواع داده هنای اصلی یا اولیه نام دارند. این دادهها انواع مختلفی دارند که در زیر آمدهاند:

 $\overline{a}$ <sup>r</sup>. keywords

12فصل اول

| <b>جدول 1 - 1 کلمات کلیدی زبان C و ++C.</b> |        |            |                  |             |                                |          |        |          |
|---------------------------------------------|--------|------------|------------------|-------------|--------------------------------|----------|--------|----------|
| كلمات كليدى فقط زبان ++C                    |        |            |                  |             | کلمات کلیدی مشترک زبان C و ++C |          |        |          |
| bitor                                       | bitand | namespasce | typename         | xor_eq      | const                          | char     | case   | break    |
| asm                                         | compl  | class      | catch            | bool        | else                           | double   | do     | default  |
| false                                       | export | explicit   | dynamic_cast     | delete      | go to                          | for      | float  | extern   |
| new                                         | and eq | mutable    | inline           | friend      | return                         | register | long   | int      |
| try                                         |        | public     | protected        | private     | struct                         | static   | siezof | singed   |
| true                                        | or eq  | operator   | not_eq           | not         | void                           | unsigned | union  | typedef  |
| and                                         | typeid | throw      | this             | template    | auto                           | continue | enum   | while    |
| <sub>or</sub>                               |        | wchar t    | virtual          | using       | if                             | short    | switch | volatile |
| xor                                         |        | const cast | reinterpret cast | static_cast |                                |          |        |          |

#### **1. نوع دادهای عددی**

نوع دادهای که برای نگهداری اعداد به کار میروند. انواع دادهای عددی نیز دو نوع میباشند که عبارتاند از:

- **دادههای عددی صحیح،** برای نگهداری مقادیر ددی صحیح مثیت و منفی به کار میروند. انواع اینن دادهها، تعداد بایتهای که اشغال می کنند و محدوده مقادیر این دادهها را در جدول ۲ - ۱ می بینید.
- **دادههای اعشاری،** برای نگهداری ا داد ا شاری مثیت و منفی بنه کنار منی رونند . اینن اننواع نینز در جدول ۲ - ۱ آمدهاند.

**دقت اعداد اعشاری و نیاز به حافظه،** متغیرهای از نوع float نشاندهنده ا نداد بنا دقنت معمنولی در نقطه اعشار هستند و دارای هفت رقم معنیدار در سیستمهای ۳۲ بیتـی مـیباشـند. متغیرهـای از نـوع double نشاندهنده دقت مضاعف در نقطه اعشار هستند. این دقت مستلزم دو برابر حافظه موردنیاز برای یک متغیر float است و دارای ۱۵ رقم معنیدار در سیستمهای ۳۲ بیتی است (تقریباً دو برابر دقیقتر از متغیرهایfloat). برای اکثر محاسیات صورت گرفته در برنامهها، نوع floatمنی توانند کافی باشد، اما میتوانید با استفاده از double دقت را تضمین کنیند . در برخنی از برنامنه هنا، حتنی متغیرهای از نوع double هم کافی نیستند، برنامههایی که خارج از قلمرو بحث این کتـاب هسـتند. اکثر برنامهنویسان برای رضه ا داد ا شاری از نوع double استفاده میکنند. درواقع ++C بنه طنور پیش فرض با تمام اعداد اعشاری که در کد برنامه تایپ میکنید (همانند ۷٫۳۳ و ۰٫۰۹۷۵) همانند مقادیر double رفتار می کند. چنین مقادیری در کـد برنامـه بـهعنـوان ثابـتهـای اعشـاری شـناخته میشوند.

غالباً اعداد اعشاری در انجام عملیات تقسیم گسترش زیادی پیدا می کنند. برای مثال با تقسیم ۱۰.۰ بر ،0.1 نتیده 03000000... با دنیالهای از 0های نامتناهی خواهد بود. کامپیوتر فضای ثنابتی بنرای نگهداری چنین مقادیری در اختیار دارد، از این٫و، ذخیـرهسـازی مقـادیر اعشـاری فقـط بـهصـورت تخمینی صورت می گیرد.

علیرغم این که اعداد اعشاری همیشه ۱۰۰ درصد دقیق نیستند، اما کاربردهـای بسـیاری دارنـد. بـرای مثال، هنگامی که در مورد حرارت عادی بدن یعنی ۹۸٫۶ صحبت می کنیم، نیازی نیست تنا دقت اعشاری آن را بسیار دقیق بیان کنیم. زمانی که به درجه حرارت در یک دماسنج نگاه می کنـیم و آن ار 8936 میخوانیم، ممکن است مقدار دقیق آن 8935888490201640 دباش . امنا اسنتفاده از مقندار 8936 بهصورت تخمینی در بسیاری از موارد میتواند مناسب و کاربردی باشد . استفاده از اعداد اعشاری با فرض این که این اعداد نشاندهنده مقدار کاملاً دقیق هستند (بـهویـژه در عبارات مقایسهای) می تواند نتـایج اشـتباهی بـه دنبـال داشـته باشـد. اعـداد اعشـاری تقریبـاً در تمـام

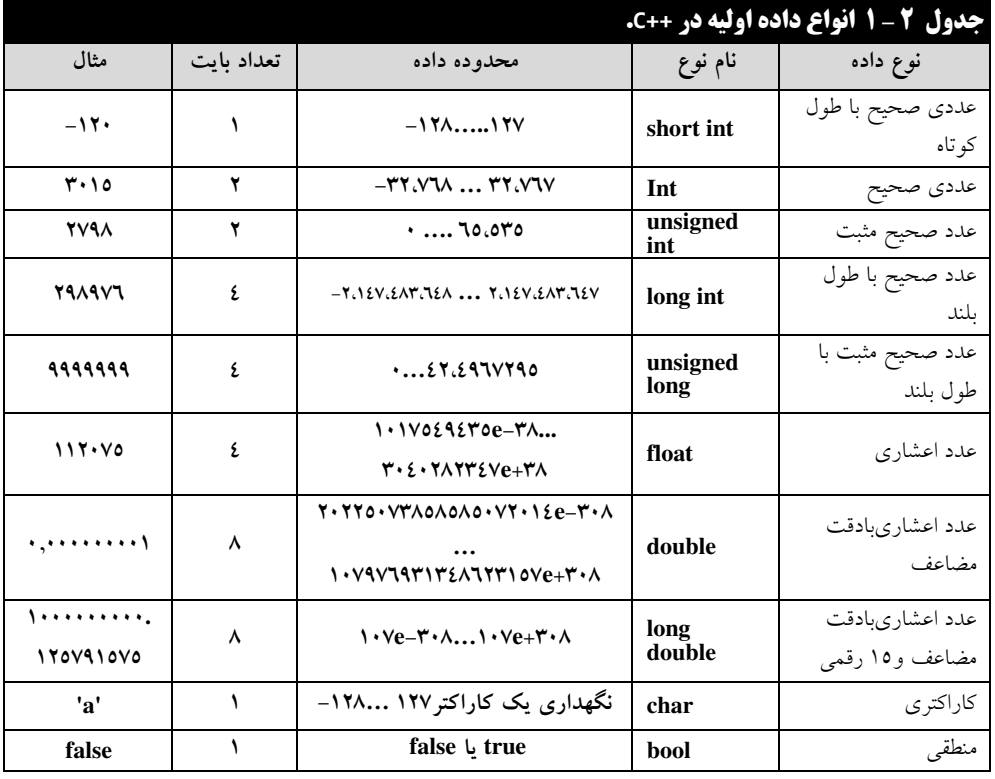

کامپیوترها نشاندهنده یک مقدار تقرییی هستند .

#### **1. نوع دادهای کاراکتری**

 $\ddot{\phantom{1}}$ 

دادههای کاراکتری برای ذخیره یک کاراکتر (هر علامتی که بین تک کوتیشن ( ' ')قرار میگیرد) به کار می-روند. این نوع داده را نیز در جدول ۲ – ۱ مشاهده می کنید.

**تذکر:** هر داده کاراکتری یک بایت حافظه را اشغا می .کند

#### **2. نوع دادهای منطقی**

این نوع دادهها برای نگهداری نتیجه ارزیابی عبارتهای منطقی و ریاضی (True و False) بـه کـار مـی رونـد. این نوع دادهها را نیز در جدول ۲ – ۱ میبینید.

## **7 – 1 . متغیر**

برای نگهداری هر چیز الزم است که از یک ظرف متناسب با آن استفاده نمود. به نوانمثا ، در خانه برای نگه- داری مواد غذایی، ظروف مختلفی وجود دارند که هرکدام برای نگهداری مواد خاصی به کار می روند. مثلاً، بطری برای نگهداری آب و غیره به همین ترتیب در برنامهنویسی، بـرای نگـهداری مقـادیر از ظـروف مخصـوص بـه خـود استفاده میشود. ظرف نگهداری داده در زبانهای برنامهنویسی **متغیر** نام دارد. بنابراین، **متغیر نامی است برای یک مکان از حافظه که ممکن است که در طول اجرای برنامه مقدار آن تغییر کند. ولی، در کی لحظه فقط یک مقدار را دارد.** برای استفاده از متغیرها سه عمل باید انجام شود که عبارتاند از:

#### **1. نامگذاری متغیرها**

بعد از اینکه یک بچه به دنیا آمد، برای شناسایی او نامی انتخاب میکنید. جهت مراجعه بنه متغیرهنا نینز از ننام آنها استفاده میشود. برای نامگذاری بچهها ثبتاحوال از قوانینی خاصی پیروی می کند، به عنوان مثال، اجازه نمـی-دهد نام بچه را رضا۱ انتخاب کرد. در زبان ++C نیز برای نامگذاری متغیرها قوانین زیر وجود دارد:

- **1.** نام متغیر میتواند ترکییی از حروف a تا z ی ا A تا Z ارقام، خط ربط (-) ، ارقام 8تا 1 باشد .
	- **2.** حرف او متغیر نمیتواند ارقام 8تا 1 باشد.
- **3.** زبان ++C بین حروف بزرگ و کوچک فرق میگاارد. یعننی، متغیرهنای Count و count بنا هنم فرق دارند.
	- **٤.** نام متغیر نمی تواند کلمات کلیدی یا نام توابع انتخاب شود.
- زبان ++C ها به شناسه امکان میدهد تا هر طولی داشته باشند، اما امکان دارد سیستم شنما ینا سناختار ++C به کاررفته محدودیتهایی بر روی طول شناسهها اعمال کند. از اینرو، برای حفظ سازگاری و قابلیت حمل، از شناسههایی با طول ۳۱ کاراکتر یا کمتر استفاده کنید.
- بدر رنامهنویسی ایده اا ، نتخاب اسامی با معنی به برنامه کمک میکند که خود به نوان توضیحی بر برنامه باشد (self-documenting). در چنین حالتی اگر متن برنامه در اختیار دیگران قـرار داده شود، بدون این که نیازی به راهنما و توضیحات اضافی باشد، عملکر د برنامه مشخص خواهد بود.
- بدر رنامهنویسی ایدها ، از اختصار یا کوتهسازی شناسهها اجتناب کنید، تنا خواننایی برنامنه افنزایش .یابد
- بدر رنامهنویسی ایدها ، از ایداد شناسههای کنه بنا ینک خنط زینر )\_( ینا دو خنط زینر ) \_\_( آغناز می شوند اجتناب کنید، چراکه امکان دارد کامپایلر ++C از اسامی مشابهی برای انجام مقاصد داخلی خود استفاده کرده باشد. در این صورت، از ایجاد تداخل مابین خود و کامپایلر جلـوگیری خواهیـد .کرد

برخی از نامهای مداز برای متغیر یارتاند از: area، sum، 0sum، -0pr و غیره. اما، نامهنای زینر برای متغیر مداز نیستند:

- **نام test:2** نام متغیر نمیتواند با ارقام 8تا 1 شروع شود .
	- **نام \$test:** در نام متغیر نمیتوان از\$ استفاده کرد.
- **نام 2 store:** در نام متغیر نمیتوان کاراکتر فاص ه استفاده کرد.
	- **نام jpg:.** نام متغیر نمیتواند با کاراکتر نقطه ).( شروع شو .د
		- **2. معرفی متغیرها**

 $\bullet$ 

 $\bullet$ 

همانطور که بیان گردید، هر ظرفی برای نگهداری نوعی غذا به کار میرود. بنـابراین، متغیرهـا نیـز بایـد دارای نوع باشند تا بتوانند انواع دادهها را ذخیره کنند. چون دادهها دارای انواع مختلف هستند. بنابراین، متغیرها که دادههـا را نگهداری میکنند، باید دارای نوع باشند. نوع متغیر تعیین میکند اوالً چه نوع دادهایی میتواند در آن متغینر قنرار گیرد و ثانیا،ً این متغیر به چند بایت از حافظه نیاز دارد. تعیین نوع متغیر بهصورت زیر میباشد :

#### **; لیست متغیرها نوع دادهای**

نوع دادهای، یکی از انواع داده بیانشده نظیر int، float، double و غیره در ++C میباشد.

- اگر تعداد متغیرها بیش از یکی باشند، با کاما ),( از هم جدا میشوند . پس از هر , یک فاص ه قرار دهید تا خوانائی برنامه افزایش یابد.
- بدر رنامه نویسی ایده ، برخی از برنامهنویسان ترجیح میدهند تا هر متغیر را در یک خط جداگانه ا الن کنند. در این حالت قرار دادن یک توضیح در کنار هر اعلان بهآسانی صورت می گیرد.

مثال 2-1. برنامهای که متغیرهای a، b و c را با نوع int، d را با نوع double (f و 42 را با نوع float و 51 را با **نوع کاراکتر تعریف میکند.** 

**1.** پروژه جدیدی به نام 2\_1Ch ایداد کنید.

 $\overline{a}$ 

<sup>4</sup> .blank(space)

**2.** دستورات پروژه را بهصورت زیر تغییر دهید:

```
1
#include <iostream> 
2
using namespace std; 
3
int main()
4
{ 
5
6
7
8
9
10
        int a, b, c; 
        double d; 
        float f1, f2; 
        char ch; 
        return 0; 
   }
```
دستور پندم، متغیرهای a، b و c را با نوع int تعریف میکند، دسنتور ششنم ، متغینر d را بنا ننوع double تعریف مینماید، دستور هفتم، متغیرهای f1 و f2 را با نوع اعشاری (float) تعریف میکند، دستور هشتم، متغیر ch را با نوع کاراکتری تعریف مینماید.

**3.** پروژه را ذخیره و اجرا کنید تا خروجی را زیر مشاهده نمایید:

E:\cppBook\Ch1\_2\bin\Debug\Ch1\_2.exe

Process returned 0 (0x0) execution time: 0.013 s Press any key to continue.

هر متغیر دارای **نام**، **نوع**، **اندازه** و **یک مقدار** است .

سه روش برای مقداردهی به متغیرها وجود دارد، یکی از روش ها، مقداردهی بـه متغیرهـا در هنگــام تعریـف آن است .

**مثال 3-1 . برنامه زیر متغیرهای a و b را با نوع int تعریف کرده، مقادیر 10 و 12 را به آنها تخصیص میدهد و متغیر PI را با نوع float با مقدار 4113 تعریف میکند، ch را با نوع کاراکتری و مقدار 'F 'تعریف کرده، متغیر yes را با نوع منطقی و مقدار true تعریف مینماید..**

**1.** پروژه جدیدی به نام 3\_1Ch ایداد کنید.

**2.** دستورات پروژه را بهصورت زیر تغییر دهید:

```
1
#include <iostream> 
2
using namespace std; 
3
int main()
4
{ 
5
6
7
8
9
       int x = 10, y = 12;float PI = 3.14f;
       char ch = 'F';
       bool yes = true; 
      cout << "x = " << x << "\ty = " << y;
```
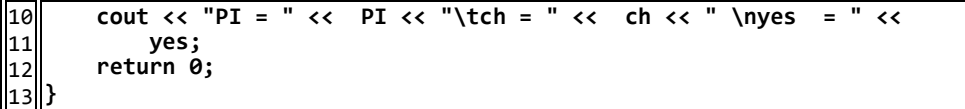

دستور پندم، متغیرهای x را با مقدار اولیه 01 و y را با مقدار اولیه 02 تعریف میکند، دستور ششم، متغیر PI را با نوع float و مقدار اولیه 3.14f ( f تعیین می کند که داده 3.14 اعشاری است) تعریف می کند، دستور هفتم، متغیر ch را با نوع char (کاراکتری) و مقدار 'F' تعریف میینمایـد، دسـتور هشـتم، متغیـر yes را بـا نـوع bool (منطقی) و مقدار true تعریف مینماید، دستور نهم، ابتدا، عبارت = x را نمایش میدهد، سپس مقدار متغیـر x )یعنی 01( را نمایش میدهد، در ادامه کنتر چاپ را با کاراکتر 't '\به تب بعدی انتقا میدهد و یارت = y را نمایش میدهد، در پایان، مقدار متغیر y ( یعنی 02( را نمایش میدهد و دستور دهم، ابتدا کنتنر چناپ را بنه تنب بعدی انتقا داده، یارت = PI را نمایش میدهد و سپس مقدار متغیر PI را نمایش میدهد، سپس کنتر چناپ را به تب بعدی انتقا میدهد، یارت = ch را نمایش داده و مقدار متغیر ch ( یعنی 'F )'را چاپ میکند و در پاینان، با کنترل چاپ با کاراکتر 'n' ' به خط بعدی میرود، عبارت = yes را نمایش داده، مقدار متغیـر yes (یعنـی، ۱. چون در ++C مقدار true به ۱ و false به ۰ تبدیل میگردد) را چاپ می کند.

**3.** پروژه را ذخیره و اجرا کنید تا خروجی را به شکل زیر مشاهده نمایید:

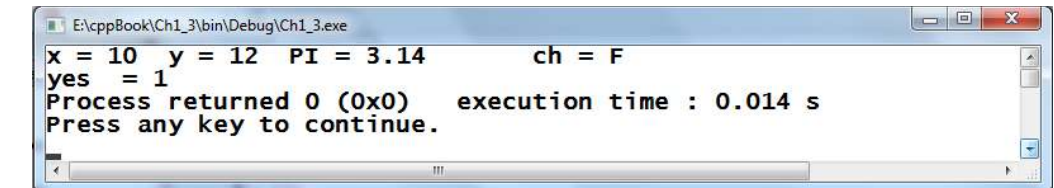

بعد از تعریف متغیر نیز میتوان به آنها مقدار داد. برای این منظور می توانید از دستور انتسـاب (عملگـر = ً ) یـا دستورات ورودی استفاده کنید. نمونهای از کاربرد عملگر = در زیر آمده است. در ادامه، دستورات ورودی جهت تخصیص مقدار به متغیرها را میبینید .

**مثال 4 – 1 . برنامهای که سه متغیر به نامهای a، f و yes را به ترتیب با انواع int، float و bool تعریف میکند و سپس، به آنها مقادیر ،10 1411 و false را تخصیص میدهد .**

> **1.** پروژه جدیدی به نام 4\_1Ch ایداد کنید. **2.** دستورات پروژه را بهصورت زیر تغییر دهید:

```
1
2
3
4
5
6
7
8
9
10
11
12
       #include <iostream> 
       using namespace std; 
       int main()
         { 
                   int a; 
                   float f; 
                   bool yes; 
                   a = 10; 
                  f = 13.7f;
                   yes = false; 
                   cout \left\langle \begin{array}{ccc} & \text{if } & \text{if } & \text return 0; 
         }
```
دستورات پندم تا هفتم به ترتیب متغیرهای a را با نوع int، f را با نوع float و yes را با ننوع bool تعرینف میکنند، دستورات هشتم تا دهم، به ترتیب به متغیرهای a، f و yes مقادیر ،01 f0039 و false تخصیص میدهند و دستور یازدهم، ابتدا یارت = a را نمایش داده، سپس مقدار 01 ) مقدار a )را نمایش میدهد، با کاراکتر 't'\ به تب بعدی میرود و یارت = f را نمایش داده، ج وی آن مقدار 0039 ) مقدار متغیر f )را نمایش میدهد و در پایان، به تب بعدی میرود، یارت = yes را نمایش داده و روبهروی آن مقدار ) 1 مقندار متغینر yes کنه false است به معادل ۰ تبدیل می شود) را نمایش می دهد.

**3.** پروژه را ذخیره و اجرا کنید تا خروجی را بهصورت زیر مشاهده نمایید:

E:\cppBook\Ch1 4\bin\Debuq\Ch1 4.exe  $f = 13.7$  $a = 10$  $yes = 0$ Process returned 0 (0x0) execution time : 0.014 s Press any key to continue.

**نکته:** وقتی مقدار جدیدی در متغیر قرار می گیرد، این مقدار جایگزین مقدار قبلی می شود. یعنی، مقدار قبلی از دست میرود (حذف میگردد).

## **8 – 1 . ثابتها**

ثابت شناسهای (نام خانهای از حافظه) است که مقدار آن در طـول اجـرا برنامـه تغییـر نمـی کنـد. ثابـتهـا انـواع مختلف دارند. ثابتها میتوانند عددی صحیح، اعشاری، کاراکتری، رشتهای یا منطقی باشند. ثابتهای کـاراکتری بین تک کتیشن )'( قرار میگیرند )مانند 'C)'، ثابتهای رشتهای بین جفت کتیشن قرار میگیرند )نظیر "++C "و ( ابتهای منطقی مقادیر true یا false هستند. به عنوانمثال، مقدار 3.1415، (عدد  $\Pi$ ) را مشخص می کنـد. ایـن دد یا هر ثابت دیگر ممکن است چندین مرتیه در برنامه استفاده شود. به دلیل راحتی اصالح و تغییر مقدار ثابتهنا به آنها نام تخصیص میدهند. تعریف ثابت در ++C به صورتهای زیر اندام میشود .

 **; مقدار ثابت = نام ثابت نوع ثابت const1.**

**مقدار ثابت نام ثابت define# 2.**

ساختار اول در هر جای برنامه می تواند تعریف شود. اما، ساختار دوم در ابتدای برنامه قبل از تابع اصلی (main) تعریف میگردد.

**مثال 5 – 1 . برنامهای که دو مقدار تابت از طریق define# و const تعریف کرده، آنها را نمایش میدهد .**

**1.** پروژه جدیدی به نام 5\_1Ch ایداد کرده، دستورات برنامه را بهصورت زیر تغییر دهید:

```
1
#include <iostream> 
2
#define ANS true 
3
using namespace std; 
4
int main()
5
{ 
6
7
8
9
} 
     const float PI = 3.1415;
      cout << "Ans = " << ANS << "\tPi = " << PI; 
      return 0;
```
دستور دوم (adefine ANS true#) ثابتی به نام ANS با مقدار true تعریف می کند. دستور ششم ( const ;311415 PI float (ثابت PI را با مقدار 311415 تعریف میکند و دستور هفتم توسنط cout، ابتندا ینارت = Ans را نمایش داده، سپس مقدار ) 0 مقدار ANS )را نمایش میدهد، با کاراکتر 't '\به تب بعدی میرود ودر پایان، عبارت = Pi را نمایش داده، جلوی آن مقدار 3.1415 (مقدار ثابت PI) را نمایش می دهد.

**2.** پروژه را ذخیره و اجرا کنید تا خروجی را بهصورت زیر مشاهده نمایید:

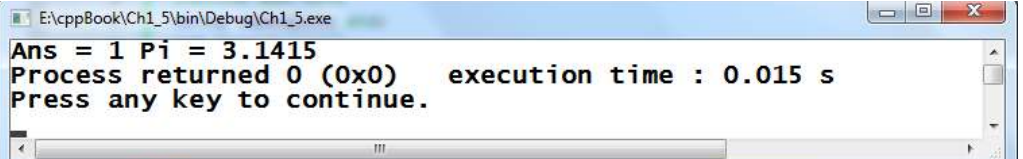

اکنون دستورات زیر را ببینید .

**ans = false; PI = 41131303;** 

این دستورات نادرست هستند. زیرا، مقدار ثابتها را نمیتوان تغییر داد .

دستوراتی که با عالمت # شروع میشوند. دستورات **پیش پردازنده** نام دارند که مربوط به کامپایلر هستند. پیی پردازنده یک برنامه سیستمی است که قبل از انجام عمل ترجمه توسط کامپایلر تغییراتی را در کد برنامه ایجاد میی - .کند

ثابتهایی که با define تعریف میشوند، اصطالحاً **ماکرو** نامیده میشوند و پس از تعریف یک ماکرو میتیوان از آنها در تعریف ماکروهای دیگر استفاده نمود .

```
مثال 6 – 1 . دستوراتی که استفاده از یک ماکرو در تعریف ماکروی دیگر را نمایش میدهد .
```
**1.** پروژه جدیدی به نام 6\_1Ch ایداد کرده، دستورات برنامه را بهصورت زیر تغییر دهید:

1 **#include <iostream>**  2 **using namespace std;**  3 **#define PL 2** 4 **#define PU PL + PL** 5 **int main()** 6 **{**  7 8 9  **cout << PL << "\t" << PU; return 0; }** 

**2.** پروژه را ذخیره و اجرا کنید تا خروجی زیر را مشاهده نمایید **:**

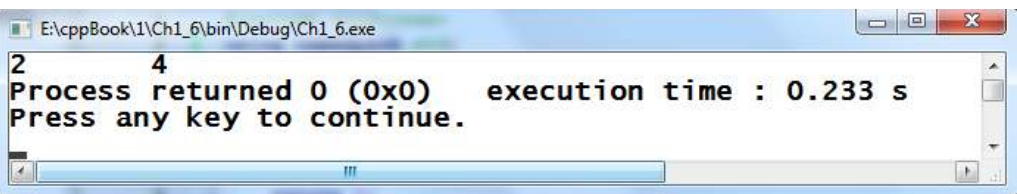

توصیه میشود که نام ماکروها را با حروف بزرگ بنویسید. اگرچه میتوان نام آنها را با حروف کوچک نوشت، ولی برای أنکه أنها را از متغیرها بدهیم، بزرگ نوشتن نام أنها مفید است و موجب افزایش خوانایی برنامــه مــی-شود .

با هر دستور define# فقط یک ثابت قابل تعریف است اما با استفاده از const می توان چند ثابت را بهطـور همزمان تعریف نمود. البته دقت داشته باشید ثابتهایی که با const تعریف میشوند، بهاندازه میزان حافظهای کیه نوع دادهای متناظر نیازمندند، حافظه اشغال می کنند.

**مثال 7 – 1 . دستوری که چند ثابت را در یک دستور const تعریف می .کند**

**1.** پروژه جدیدی به نام 7\_1Ch ایداد کرده، دستورات برنامه را بهصورت زیر تغییر دهید:

```
1
#include <iostream> 
2
using namespace std; 
3
int main()
4
{ 
5
6
7
8
   const int X = 10, Y = 20, Z = 30; 
   cout << "X = " << X << " Y = " << Y << " Z = " << Z; 
       return 0; 
  }
```
**2.** پروژه را ذخیره و اجرا کنید تا خروجی زیر را مشاهده نمایید **:**

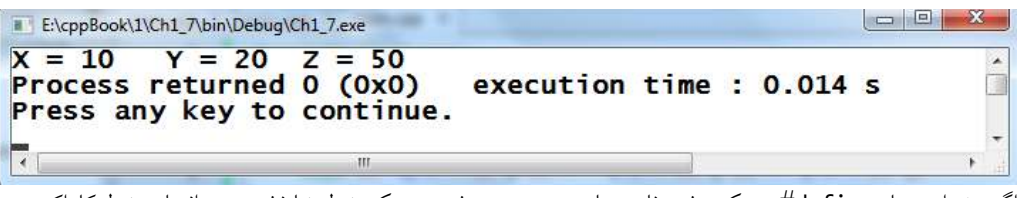

اگر بخواهیم با #define به یک رشته نام مجازی بدهیم و رشته در یک خط خا نشود، در انتهای خط کاراکتر \ را قرار میدهیم و دنباله رشته را در سطر بعدی مینویسیم .

**مثال 8 – 1 . دستوری که تعریف ثابت رشتهای را در چند سط ر نشان میدهد .**

**1.** پروژه جدیدی به نام 8\_1Ch ایداد کرده، دستورات برنامه را بهصورت زیر تغییر دهید:

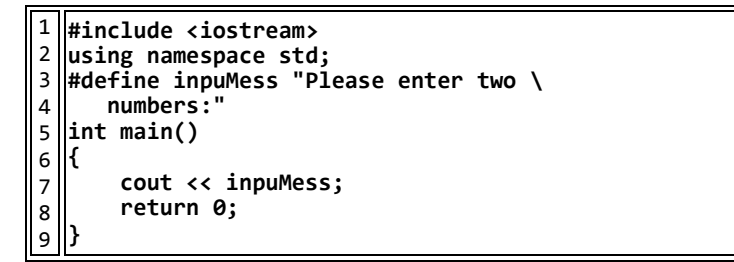

**2.** پروژه را ذخیره و اجرا کنید تا خروجی زیر را مشاهده نمایید :

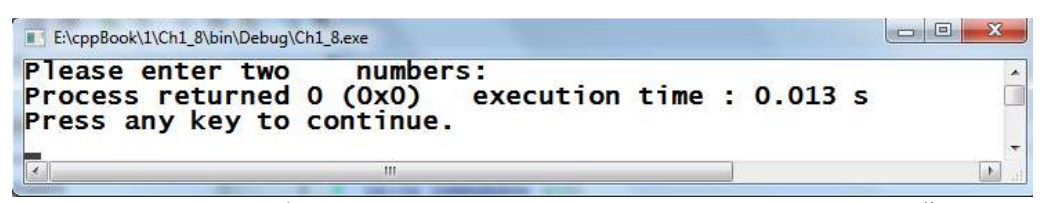

با define# میتوان ماکروی نوشت که مانند تابع عمل کند. با این تفاوت که در هنگام صدازدن توابیع کنتیرل به داخل تابع منتقل میشود و پس از اجرای آن به تابع فراخوان برمیگردد ولی هنگام فراخوانی میاکرو، دسیتورات ماکرو در مکان صدازدن عیناً نوشتهشده و تکرار می شود.

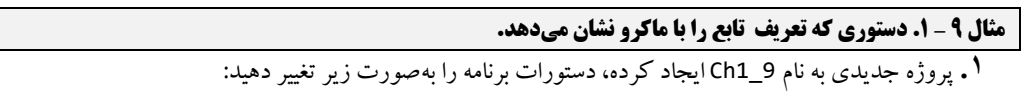

```
1
2
3
#define sum(a, b, c) a + b + c 
4
5
6
7
8
  #include <iostream> 
  using namespace std; 
  int main()
  { 
        cout << "Sum(10, 20, 00) is " << sum(10, 20, 00); 
        return 0; 
  }
```
**2.** پروژه را ذخیره و اجرا کنید تا خروجی زیر را مشاهده نمایید **:**

 $\vert \qquad \qquad \vert \qquad \qquad \vert \qquad \qquad \vert \qquad \qquad \vert \qquad \qquad \vert \qquad \qquad \vert \qquad \qquad \vert \qquad \qquad \vert \qquad \qquad \vert \qquad \qquad \vert \qquad \qquad \vert \qquad \qquad \vert \qquad \qquad \vert \qquad \vert \qquad \qquad \vert \qquad \vert \qquad \qquad \vert \qquad \vert \qquad \qquad \vert \qquad \vert \qquad \vert \qquad \vert \qquad \vert \qquad \vert \qquad \vert \qquad \vert \qquad \vert \qquad \vert \qquad \vert \qquad \vert \qquad \vert \qquad \vert \qquad \vert \qquad \vert$ E:\cppBook\1\Ch1\_9\bin\Debug\Ch1\_9.exe Sum(10, 20, 30) is 60  $\hat{\mathbb{I}}$ Process returned 0 (0x0) execution time : 0.021 s Press any key to continue. LL. ثابتهای صحیح را میتوان در مبنای دهده ) ی 10(، اکتال ( 8) و یا هگزا دسیمال )11( نوشت. ثابتهای صحیح

در مبنای 0با 8 شروع میشوند و ثابتهای صحیح در مبنای 11 با X1 شروع میشوند.

**مثال 11 – 1 . دستوراتی که ثابتهای در مبنای ،11 8 و 16 را تعریف میکنند .**

**1.** پروژه جدیدی به نام 11\_1Ch ایداد کرده، دستورات برنامه را بهصورت زیر تغییر دهید:

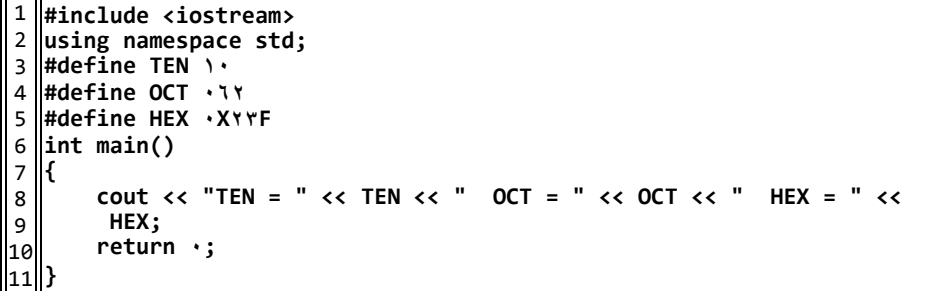

**2.** پروژه را ذخیره و اجرا کنید تا خروجی زیر را مشاهده نمایید **:**

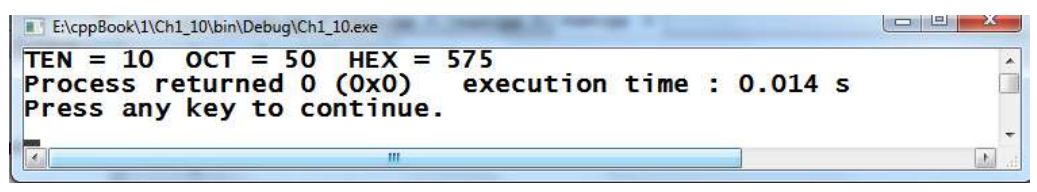

## **9 – 1 . عملگرها**

عملگرها°،نمادهایی هستند که اعمال خاصی را بر روی داده انجام میدهند. عملگرها انـواع مختلـف دارنـد کـه برخی از آنها یارتاند از: ۱. عملگر های محاسباتی .<br>۱. عملگر های محاسباتی . 0 . م گرهای ترکییی .4 م گرهای منطقی

5 . م گرهای خاص

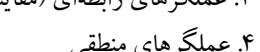

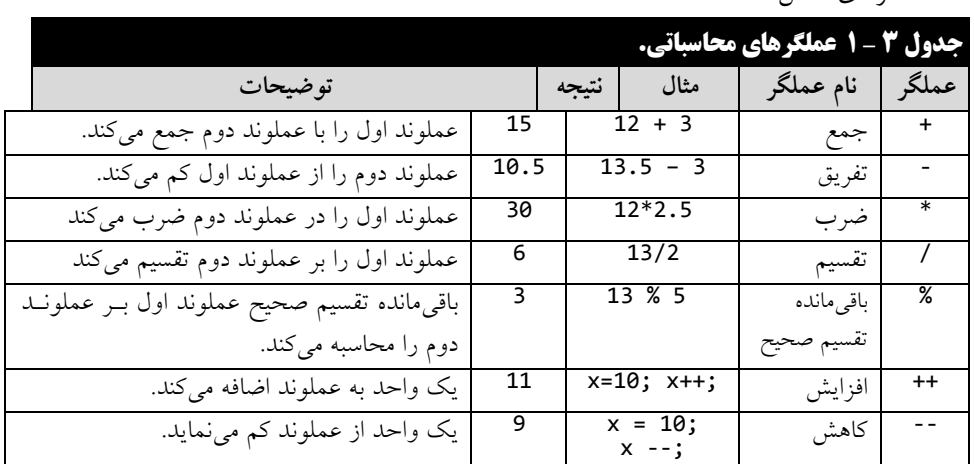

## **1 – 9 – 1 . عملگرهای محاسباتی**

این عملگرها برای انجام محاسبات بر روی دادههای عـددی بـه کـار مـیرونـد. (جـدول ٣ – ١). ازجملـه ایـن عملگرها میتوان عملگرهـای +(جمـع)، -(تفریـق)، ۞ (ضـرب)، /(تقسـیم)، /(بـاقیمانـده تقسـیم صـحیح)، ++ (افزایش) و -- (کاهش) را نام برد. با عملگرهای +، –، ۞ و / از قبل آشنا هستید. عملگر ٪ برای محاسبه بـاقیمانـده تقسیم صحیح به کار میرود.

-.operators

- \* در برنامهنویسی ایدهال، در هر دو طرف یک عملگر دودویی (عملگرهـایی کـه نیـاز بـه دو عملونـد دارند) یک یا چند فاصله قرار دهید. فاصلهها باعث متمایز شدن نقش عملگر شده و خوانائی عبـارت افزایش می یابد.
- برخنی از زبنان هنای برنامنه نویسنی از م گرهنای \*\* ینا ^ بنرای نمنایش تنوان اسنتفاده منی کننند . درحالی که زبان ++C از این عملگرها پشتیبانی نمی کند، و استفاده از آنها خطای نحوی خواهد بود.

#### **مثال 11 – 1 . برنامهای که کاربرد عملگرهای محاسباتی را نشان میدهد .**

**1.** پروژه جدیدی به نام 11\_1Ch ایداد کرده، دستورات برنامه را بهصورت زیر تغییر دهید:

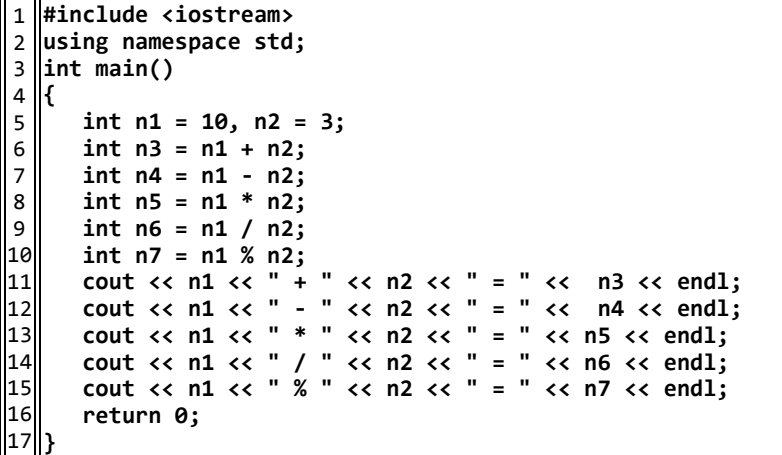

دستور پندم، متغیرهای 1n و 2n را به ترتیب با مقادیر 01 و 0 تعریف میکنند، دسنتور ششنم ، متغینر 3n را تعریف کرده، مقدار 2n + 1n را در آن قرار میدهد، دستور هفتم، متغیر 4n را تعریف کرده، 2n – 1n را در آن قرار میدهد، دستور هشتم، 5n را تعریف کرده، مقدار 2n \* 1n را در آن قرار میدهد، دستور نهم، متغینر 6n را تعریف کرده، حاصل یارت 2n / 1n را در آن قرار میدهد، دستور دهم، متغینر 7n را تعرینف کنرده، حاصل 2n % 1n ( باقیمانده تقسیم صحیح 1n بر 2n )را در آن قرار میدهد، دستور یازدهم، مقدار = 3 + 11 13 را نمایش میدهد، دستور دوازدهم، مقدار 7 = 3 – 11 را نمایش خواهد داد، دستور سیزدهم، مقدار 11 31 = 3 \* را نمایش میدهد، دستور چهاردهم، یارت 3 = 3 / 11 را چاپ خواهند کنرد )چنون 1n و 2n صحیح هستند، نتیجه تقسیم نیز عددی صحیح خواهد شد) و دستور پانزدهم، عبـارت 1 = 3 % 10 را نمـایش میدهد )چون باقیمانده تقسیم صحیح 01 0بر برابر 0 است(.

**2.** پروژه را ذخیره و اجرا کنید تا خروجی را بهصورت زیر مشاهده نمایید **:**

| 16:\\cppBook11/Ch1_11/bin/Debug/Ch1_11.exe        |
|---------------------------------------------------|
| $10 + 3 = 13$                                     |
| $10 - 3 = 7$                                      |
| $10 \div 3 = 30$                                  |
| $10 / 3 = 3$                                      |
| $10 / 3 = 3$                                      |
| $10 \times 3 = 1$                                 |
| Process returned 0 (0x0) execution time : 0.019 s |
| Press any key to continue.                        |

عملگر ++ یک واحد به محتویات عملوند اضافه می کند. اما، عملگر -- یک واحـد از محتویـات عملونـد کـم خواهد کرد. چنانچه عملگرهای ++ و –– قبل از عملوند قرار گیرند، ابتدا یـک واحـد بـه محتویـات عملونـد اضـافه کرده یا از آن کسر می کند. سپس، عبارت ارزیابی می گردد (مثالهای زیر را ببینید). میادرت به استفاده از م گر ++ یا -- بر روی یارتی بهجنز ننام ینک متغینر، هماننند (1 + x(++

خطای نحوی خواهد بود.

**مثال 12 – 1. پس از اجرای دستورات زیر مقدار x و y چند است؟**

**1.** پروژه جدیدی به نام 12\_1Ch ایداد کرده، دستورات برنامه را بهصورت زیر تغییر دهید:

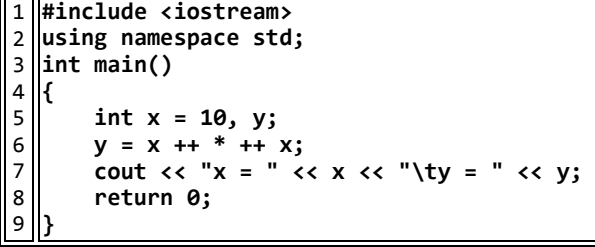

x = 12 و y = 120 و من در دستور ششم ابتدا عملگر \* انجام میشود، یعنـی ۱۰ در ۱۰ ضـرب شـده مقدار 021 در y قرار میگیرد. سپس دو واحد به x اضافهشده، یعنی x برابر 02 میشود .

**2.** پروژه را ذخیره و اجرا کنید تا خروجی زیر را مشاهده نمایید **:**

E:\cppBook\1\Ch1\_12\bin\Debug\Ch1\_12.exe  $x = 12$   $y = 120$ <br>Process returned 0 (0x0) Ō. execution time: 0.019 s Press any key to continue.

**مثال 13 – 1 . برنامهای که عملکرد عملگرهای ++ و را -- نشان میدهد .**

**1.** پروژه جدیدی به نام 13\_1Ch ایداد کرده، دستورات برنامه را بهصورت زیر تغییر دهید:

```
1
#include <iostream> 
 2
using namespace std; 
 3
int main()
 4
{ 
5
6
7
8
9
10
11
12
13
14
        int n1 = 10, n2 = 20;int n3 = n1 -;
         int n3 = -- n2; 
        int n5 = n1 + j int n6 = ++ n2 ; 
    cout << "n1 = " << n1 << " \t n2 = " << n2 << endl; 
    cout << "n4 = " << n4 << " \t n3 = " << n3 << endl; 
         cout << "n3 = " << n3 << " \t n6 = " << n6 << endl; 
         return 0; 
   } 
دستور پندم متغیرهای 1n و 2n را با نوع int و مقادیر 01 و 21 تعریف میکند، دستور ششنم ، ابتندا متغینر 
n3 را تعریف کرده، مقدار ١٠ را در آن قرار میدهد و سپس یک واحد از n1 کم می کند (یعنی، معادل
                                                                         دستورات زیر است(: 
n3 = n1;
n1 = n1 - 1;دستور هفتم، ابتدا متغیر n4 را با نوع int تعریف کـرده، مقـدار ١٩ را در آن قـرار مـیدهـد.  زیـرا معـادل،
                                                                          دستورات زیر است: 
n2 = n2 - 1;
 n4 = n2;دستور هشتم، ابتدا متغیر 5n را با نوع int تعریف کرده، مقدار 8 را در آن قرار میدهد و سپس به 0n یک 
                                                 واحد اضافه می نماید (معادل دو دستور زیر است):
n5 = n1;
 n1 = n1 + 1;
دستور نهم، متغیر n6 را تعریف کرده، ابتدا به n2 یک واحد اضافه می کند (یعنی، n2 برابر با ۲۰ میشود) و
                               این مقدار را در n6 قرار میدهد (این دستور معادل دستورات زیر است):
n2 = n2 + 1;n6 = n2;دستور دهم، یارت، 21 = 2n 11 = 1n را نمایش میدهد .
                            دستور یازدهم، یارت 19 = 4n 11 = 3n را نمایش خواهد داد.
                               دستور دوازدهم، یارت 21 = 6n 9 = 5n را چاپ مینماید .
                                     2. پروژه را ذخیره و اجرا کنید تا خروجی زیر را مشاهده نمایید :
```
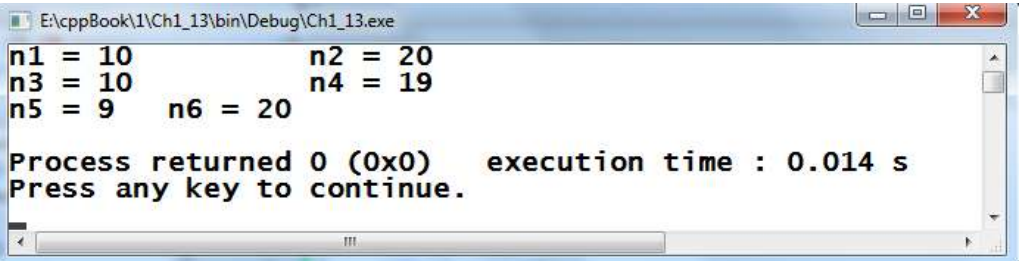

## **2 – 9 – 1 . عملگرهای رابطهای )مقایسهای (**

این عملگرها برای مقایسه دو عملوند به کار میروند و نتیجه درست یا نادرست را برمـی گردانـد. در ++C هـر عدد غیر صفر به معنی درست می باشد و عدد صفر نادرست بودن را نشان میدهد. عملگرهای رابطهای (مقایسـهای) در جدول ۴ – ۱ آمدهاند. دقت کنید عملگر = = تساوی (مساوی بودن) می باشد.

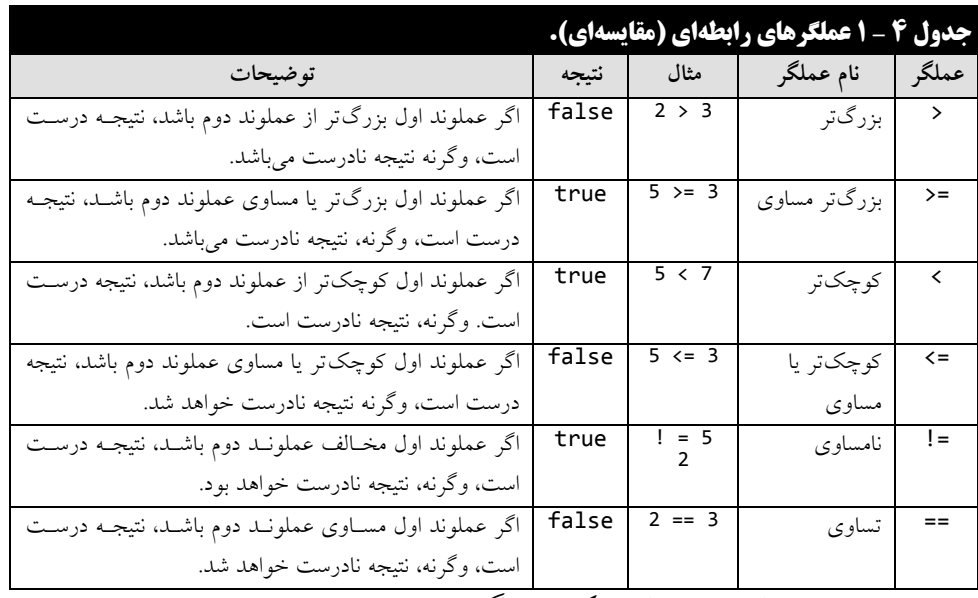

- درصورتیکه مابین هر کدامیک از م گرهای ==، =!، =< و => فاص ه قرار دهید با خطنای نحنوی مواجه خواهید شد.
- معکوس نوشتن م گرهای =!، =< و => بنه صنورت !=، <= و > = خطنای نحنوی بنه دنینا خواهند داشت. در برخی از موارد نوشتن عملگر =! بهصورت != خطای نحوی تلقی نمی شود اما بهصورت یک خطای منطقی و در زمان اجرای برنامه تأثیر خود را نشان می دهد.

 اشتیاه گرفتن رفتار م گر رابطهای == با م گر تخصیص = میتواند خطای منطقی بنه دنینا داشنته باشد.

**مثال 14 – 1 . برنامهای که عملکرد عملگرهای مقایسهای را نشان میدهد .**

```
1. پروژه جدیدی به نام 14_1Ch ایداد کرده، دستورات برنامه را بهصورت زیر تغییر دهید:
 1
#include <iostream> 
 2
using namespace std; 
 3
int main()
 4
{ 
5
6
7
8
9
10
11
12
13
       int n1 = 10, n2 = 20;
        cout << n1 << " == " << n2 << " is " << (n1 == n2) << endl; 
        cout << n1 << " > " << n2 << " is " << (n1 > n2) << endl; 
        cout \langle \cdot \rangle n<sup>1</sup> \langle \cdot \rangle = " \langle \cdot \rangle n<sup>2</sup> \langle \cdot \rangle is " \langle \cdot \rangle (n1 > = n2) \langle \cdot \rangle endl;
    cout << n1 << " < " << n2 << " is " << (n1 < n2) << endl; 
    cout << n1 << " <= " << n2 << " is " << (n1 <= n2) << endl; 
    cout << n1 << " != " << n2 << " is " << (n1 != n2) << endl; 
        return 0; 
   }
```
دستور پندم، متغیرهای 1n و 2n را با نوع int و مقادیر 01 و 21 تعریف میکند، دسنتور ششنم ، ینارت 1 is 21 == 11 را نمایش میدهد، )چون 01 برابر با 21 نیسنت، نتیدنه م گنر == برابنر ) 1 همنان false ) خواهد بود(، دستور هفتم، یارت 1 is 21 > 11 را نمایش میدهد، چون 01 از 21 بزرگتر نیست، دسنتور هشتم، یارت 1 is 21 >= 11 را نمایش میدهد، دستور نهم، یارت 1 is 21 < 11 را نمایش منی دهند )01 از 21 کوچکتر است(. دستور دهم، یارت 1 is 21 <= 11 را نمایش میدهد و دستور ینازدهم ، 11 1 is 20 =! را نمایش میدهد.

**2.** پروژه را ذخیره و اجرا کنید تا خروجی زیر را مشاهده نمایید**:**

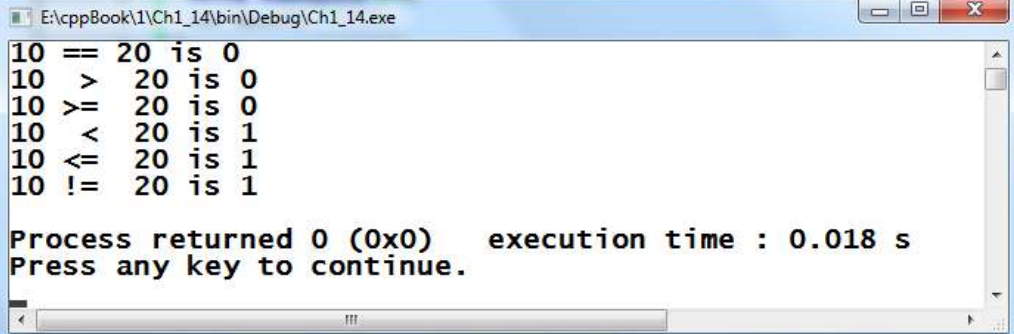

#### **3 – 9 – 1 . عملگرهای ترکیبی**

این عملگرها، ترکیبی از عملگرهای محاسباتی و = هستند. عملکرد این عملگرها را در جدول ۵ – ۱ می بینید.

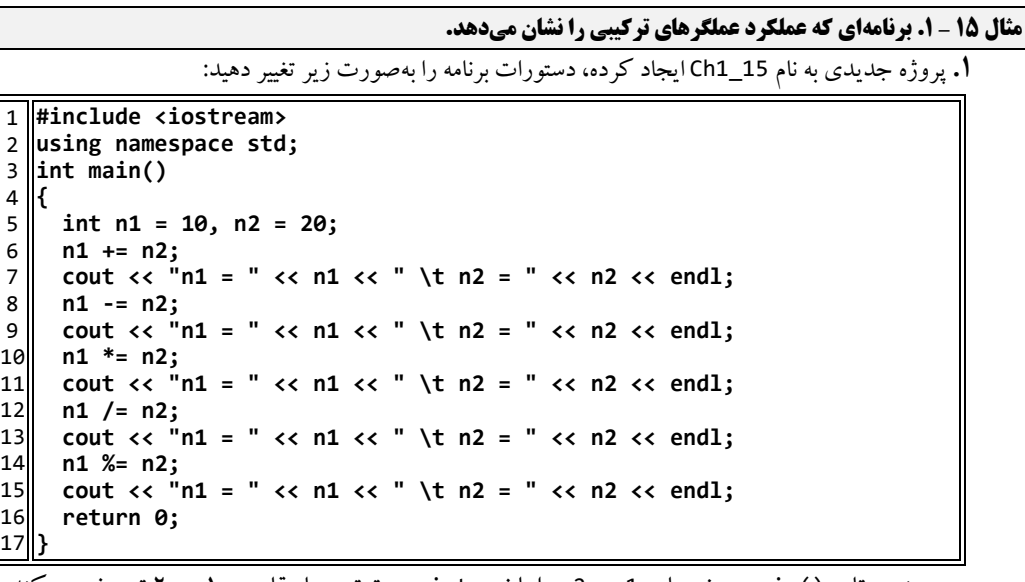

دستور پندم تابع ()main، متغیرهای 1n و 2n را با نوع int و به ترتیب با مقادیر 01 و 21 تعریف میکند، دستور ششم، 1<sup>n</sup> را برابر 01 قرار میدهد، زیرا :

 $n1 + n2 \Rightarrow n1 = n1 + n2 = 10 + 20$ دستور هفتم، عبارت 20 = n2 30 = 1n را نمایش میدهد، دستور هشتم، n1 را به مقدار ١٠ برمیگرداند، زیرا:  $n1 - n2 \Rightarrow n1 = n1 - n2 = 30 - 10 = 10$ دستور نهم، مقدار 21 = 2n 11 = 1n را نمایش میدهد، دستور دهم، مقندار 0n را بنه 211 تغیینر میدهد، زیرا : n1  $*=$  n2  $\Rightarrow$  n1 = n1  $*$  n2 = 10  $*$ 20 = 200 دستور یازدهم، مقدار 21 = 2n 211= 1n را نمایش منی دهند، دسنتور دوازدهنم ، مقندار 0n را بنه همان 01 برمیگرداند، زیرا:  $n1$  /=  $n2 \Rightarrow n1 = n1$  /  $n2 = 200$  /  $20 = 10$ دستور سیزدهم، مقدار 21 = 2n 11= 1n را نمایش میدهد، دستور چهناردهم ، مقندار 0n را تغیینر نمیدهد، زیرا:  $n1 % = n2;$   $\Rightarrow$   $n1 = n1 % n2 = 10 % 20 = 10$ 

دستور پانزدهم، مقدار 21 = 2n 11= 1n را نمایش میدهد .

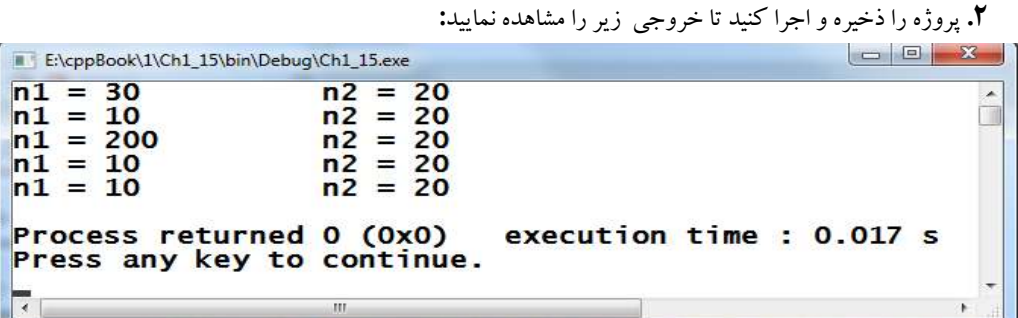

## **4 – 9 – 1 . عملگرهای منطقی**

عملگرهای منطقی، بر روی عبارات منطقی درست یا نادرست عمـل مـی کننـد. نتیجـه عملگرهـای منطقـی در جدول ۶ – ۱ آمده است. همانطور که در جدول ۶ – ۱ میبینید، هنگامی نتیجه عملگر && (و منطقی) درست است که هر دو عملوند نتیجه درست داشته باشند. اما نتیجه عملگر  $\parallel$ (یا منطقی) هنگامی نادرست اسـت کـه هـر دو عملوند نادرست باشند.

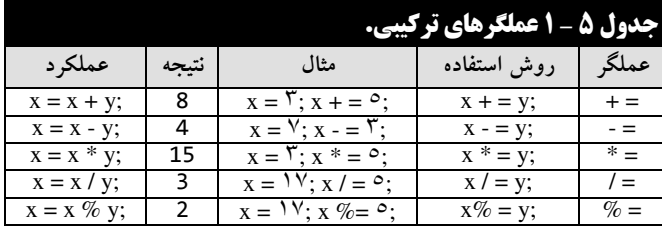

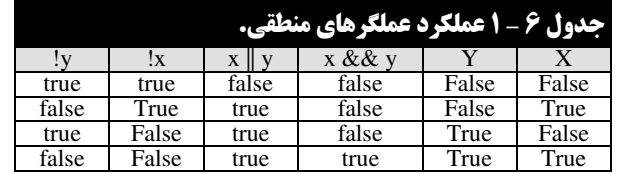

**مثال 16 – 1 . برنامهای که عملکرد عملگرهای منطقی را نشان میدهد .**

**1.** پروژه جدیدی به نام 16\_1Ch ایداد کرده، دستورات برنامه را بهصورت زیر تغییر دهید:

```
1
#include <iostream> 
 2
using namespace std; 
 3
int main()
 4
{ 
5
6
7
8
9
10
11
12
13
14
\vert15\vert16
17
       int n1 = 10, n2 = 20;
        cout << n1 << " != " << n2 << " && n2 > " << n1 <<
              " is " << (n1 != n2 && n2 > n1) << endl; 
       cout << n1 << " != " << n2 << " && " << n2 << " < " 
               << n1 << " is " << ( n1 != n2 && n2 < n1) << endl; 
    cout << n1 << " != " << n2 << " || " << n1 << " > " 
    << n2 << " is " << (n1 != n2 || n1 > n2) << endl; 
       cout << n1 << " == " << n2 << " || " << n1 << " > "
    << n2 << " is {2}" << ( n1 == n2 || n1 > n2) << endl; 
    cout << "! (" << n1 << " > " << n2 << " ) is " <<
               !(n1 > n2) << endl; 
       return 0; 
   }
```
دستور پندم، متغیرهای 1<sup>n</sup> و 2<sup>n</sup> را با نوع int تعریف کرده، مقادیر 01 و 21 را به آنها تخصیص می- دهد، دستور ششم، یارت 1 is 11 > 21 && 21 != 11 را نمایش میدهند )چنون 21 =! 11 اسنت و 10 < 20 می باشد، سپس نتیجه عملگر && برابر ١ یا همان true است). دستور هشتم، عبارت 20 =! 10 1 is 11 < 21 && را نمایش میدهد )چون 21 کوچکتر از 01 نیست(، پس نتیده && نادرست )یعننی 1 یا همان false )میباشد. دستور دهم، یارت 1 is 21 > 11 || 21 != 11 را نمنایش منی دهند )چنون 01 مخالف 21 است( پس نتیده || برابر true خواهد بود(. دستور دوازدهم، یارت < 11 || 21 == 11 1 is 21 را نمایش میدهد )چون هر دو یارت 21 == 11 و 21 < 11 نادرست هستند، نتیده ینارت || نادرست میباشد و دستور چهاردهم، یارت 1 is) 21 > 11 ! (را نمایش میدهد )چون 01 بزرگتر از 21 نیست، پس (21 < 11)! درست (true (میباشد .

**2.** پروژه را ذخیره و اجرا کنید تا خروجی زیر را مشاهده نمایید **:**

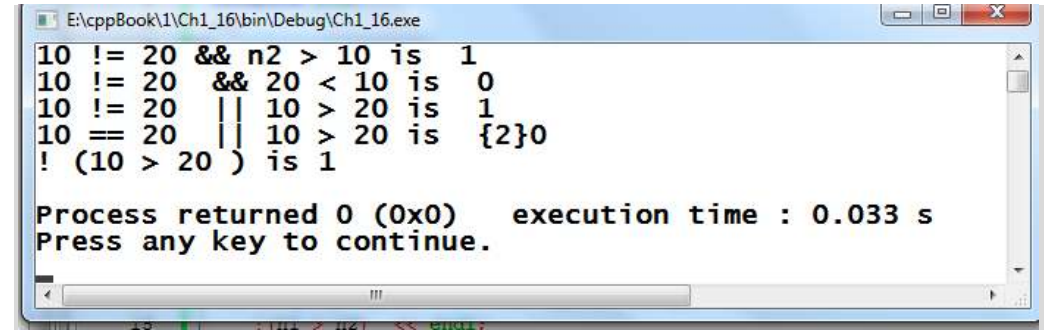

#### **5 – 9 – 1 . عملگرهای خاص**

علاوه بر عملگرهای بیانشده، برخی از عملگرها در ++C کاربرد خاصی دارند. این عملگرها را در زیر می,بینید: **1. عملگر؟:** برای بررسی شرط خاصی به کار میرود و بهصورت زیر استفاده میشود :

#### **; عبارت 2 : عبارت 1 ? )شرط(**

در این ساختار ابتدا شرط ارزیابی میشود (شرط می تواند یک ششرط ساده یا ترکیبی باشد)، اگر نتیجه ارزیـابی شرط درست باشد، **عبارت 1** اندام میشود، وگرنه، **عبارت 2** اندام خواهد شد )مثا زیر را بیینید(.

#### **مثال 17 – 1 . برنامهای که کاربرد عملگر ؟ را نشان میدهد.**

**1.** پروژه جدیدی به نام 17\_1Ch ایداد کرده، دستورات برنامه را بهصورت زیر تغییر دهید:

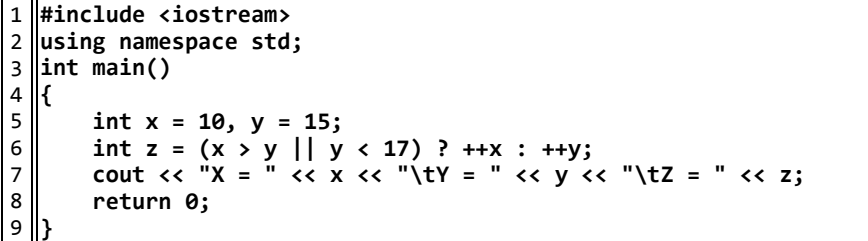

دستور پندم، x و y را با نوع int تعریف کرده، مقادیر 01 و 05 را به ترتیب به x و y تخصنیص منی دهند . دستور ششم، ابتدا نتیده یارت شرطی )17> y || y > x )را بررسی میکند که درست میباشد. زینرا، 15 > 11 نیست، اما 17 < 15 است. بنابراین، true || false برابر true میباشد. پس، یارت ) 0 یعننی، x++ ) انجام خواهد شد. یعنی، ابتدا به x یک واحد اضافه می شود (مقدار x برابر با 11 خواهد شـد) و مقـدار 11 در z قنرار منی گینرد . دسنتور هفنتم ، ینارت 11 = Z 15 = Y 11 = X را نمایش می دهد.

**2.** پروژه را ذخیره و اجرا کنید تا خروجی زیر را مشاهده نمایید **:**

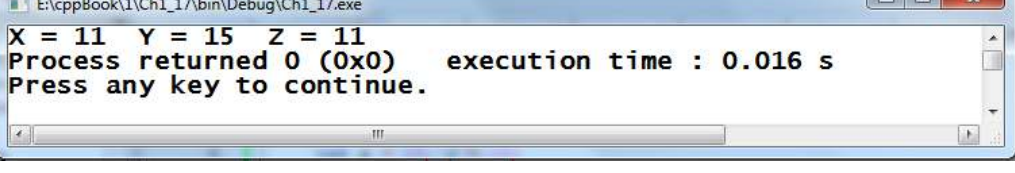

**مثال 18 – 1 . خروجی دستورات زیر چیست؟**

**1.** پروژه جدیدی به نام 18\_1Ch ایداد کرده، دستورات برنامه را بهصورت زیر تغییر دهید: